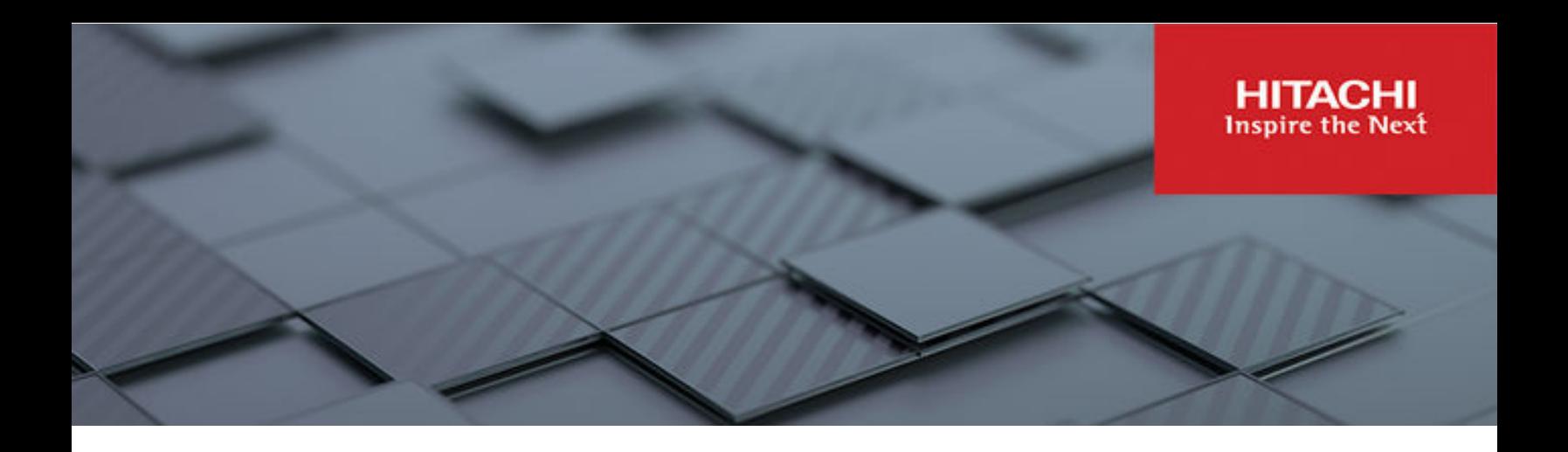

# **Backup Administration Guide**

Hitachi Virtual Storage Platform Gx00 and Fx00 with NAS **Modules** 

VSP N series

Hitachi NAS Platform

Release 14.6 or higher

© 2011, 2019 Hitachi, Ltd. All rights reserved.

No part of this publication may be reproduced or transmitted in any form or by any means, electronic or mechanical, including copying and recording, or stored in a database or retrieval system for commercial purposes without the express written permission of Hitachi, Ltd., or Hitachi (collectively "Hitachi"). Licensee may make copies of the Materials provided that any such copy is: (i) created as an essential step in utilization of the Software as licensed and is used in no other manner; or (ii) used for archival purposes. Licensee may not make any other copies of the Materials. "Materials" mean text, data, photographs, graphics, audio, video and documents.

Hitachi reserves the right to make changes to this Material at any time without notice and assumes no responsibility for its use. The Materials contain the most current information available at the time of publication.

Some of the features described in the Materials might not be currently available. Refer to the most recent product announcement for information about feature and product availability, or contact Hitachi at [https://support.hitachivantara.com/en\\_us/contact-us.html.](https://support.hitachivantara.com/en_us/contact-us.html)

**Notice:** Hitachi products and services can be ordered only under the terms and conditions of the applicable Hitachi agreements. The use of Hitachi products is governed by the terms of your agreements with Hitachi.

By using this software, you agree that you are responsible for:

- **1.** Acquiring the relevant consents as may be required under local privacy laws or otherwise from authorized employees and other individuals; and
- **2.** Verifying that your data continues to be held, retrieved, deleted, or otherwise processed in accordance with relevant laws.

**Notice on Export Controls.** The technical data and technology inherent in this Document may be subject to U.S. export control laws, including the U.S. Export Administration Act and its associated regulations, and may be subject to export or import regulations in other countries. Reader agrees to comply strictly with all such regulations and acknowledges that Reader has the responsibility to obtain licenses to export, re-export, or import the Document and any Compliant Products.

Hitachi and Lumada are trademarks or registered trademarks of Hitachi, Ltd., in the United States and other countries.

AIX, AS/400e, DB2, Domino, DS6000, DS8000, Enterprise Storage Server, eServer, FICON, FlashCopy, GDPS, HyperSwap, IBM, Lotus, MVS, OS/ 390, PowerHA, PowerPC, RS/6000, S/390, System z9, System z10, Tivoli, z/OS, z9, z10, z13, z14, z15, z16, z/VM, and z/VSE are registered trademarks or trademarks of International Business Machines Corporation.

Active Directory, ActiveX, Bing, Excel, Hyper-V, Internet Explorer, the Internet Explorer logo, Microsoft, Microsoft Edge, the Microsoft corporate logo, the Microsoft Edge logo, MS-DOS, Outlook, PowerPoint, SharePoint, Silverlight, SmartScreen, SQL Server, Visual Basic, Visual C++, Visual Studio, Windows, the Windows logo, Windows Azure, Windows PowerShell, Windows Server, the Windows start button, and Windows Vista are registered trademarks or trademarks of Microsoft Corporation. Microsoft product screen shots are reprinted with permission from Microsoft Corporation.

All other trademarks, service marks, and company names in this document or website are properties of their respective owners.

Copyright and license information for third-party and open source software used in Hitachi products can be found in the product documentation, at <https://www.hitachivantara.com/en-us/company/legal.html> or [https://knowledge.hitachivantara.com/Documents/Open\\_Source\\_Software](https://knowledge.hitachivantara.com/Documents/Open_Source_Software).

# **Contents**

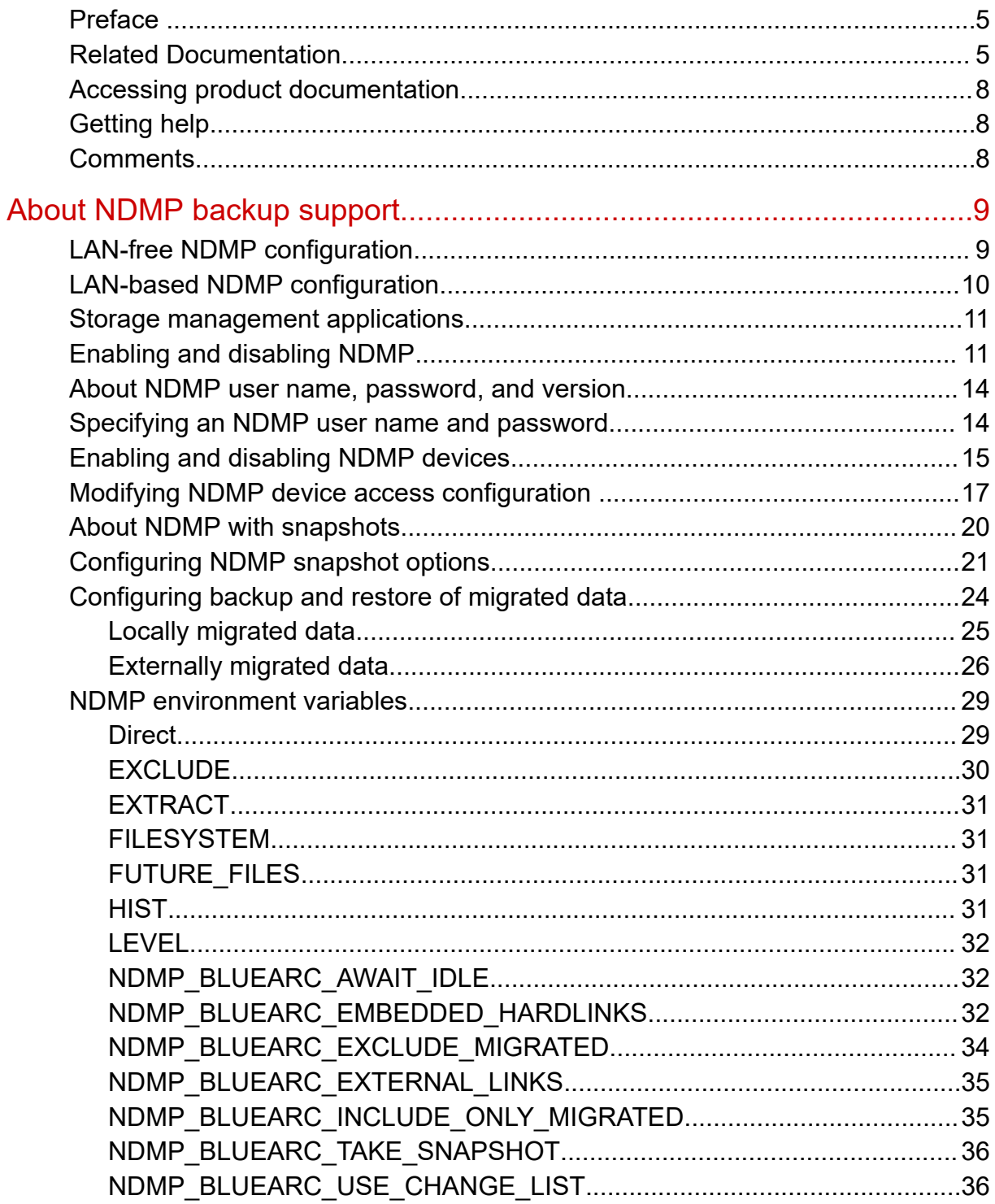

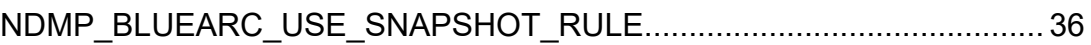

# <span id="page-4-0"></span>**Preface**

This guide provides information about configuring the server to work with NDMP, and making and managing NDMP backups. This guide also includes information about Hitachi NAS Synchronous Image Backup. Note that some features apply only to individual platforms and may not be applicable to your configuration.

Virtual Storage Platform G400, G600, G800 and Virtual Storage Platform F400, F600, F800 storage systems can be configured with NAS modules to deliver native NAS functionality in a unified storage platform. The term 'NAS module' in this document also applies to VSP F series, VSP G series, and VSP N series. The unified VSP Gx00 models, VSP Fx00 models, and VSP N series models automatically form a two-node cluster in a single chassis upon installation, with no external cabling required.

### **Related Documentation**

**Release Notes** provide the most up-to-date information about the system, including new feature summaries, upgrade instructions, and fixed and known defects.

#### **Command Line References**

The Command Line Reference provides information on the commands used to manage your system, and includes relevant information on the operation of your hardware and software. Depending on the model of your server or cluster node, refer to the Command Line Reference that is appropriate for your system.

- *NAS Module Server Command Line Reference*
- *Command Line Reference for models 4060, 4080, and 4100*
- *Command Line Reference for models 3080, 3090 and 4040*
- *Command Line Reference for models 5200 and 5300*

#### **Administration Guides**

- *System Access Guide* (MK-92HNAS014)—Explains how to log in to the system, provides information about accessing the NAS server/cluster CLI and the SMU CLI, and provides information about the documentation, help, and search capabilities available in the system.
- *Server and Cluster Administration Guide* (MK-92HNAS010)—Provides information about administering servers, clusters, and server farms. Includes information about licensing, name spaces, upgrading software, monitoring servers and clusters, and backing up and restoring configurations.
- *Storage System User Administration Guide* (MK-92HNAS013)—Explains user management, including the different types of system administrator, their roles, and how to create and manage these users.
- *Network Administration Guide* (MK-92HNAS008)—Provides information about the server's network usage, and explains how to configure network interfaces, IP addressing, name and directory services.
- *File Services Administration Guide* (MK-92HNAS006)—Explains about file system formats, and provides information about creating and managing file systems, and enabling and configuring file services (file service protocols).
- *Data Migrator Administration Guide* (MK-92HNAS005) —Provides information about the Data Migrator feature, including how to set up migration policies and schedules.
- *Storage Subsystem Administration Guide* (MK-92HNAS012)—Provides information about managing the supported storage subsystems (RAID arrays) attached to the server/cluster. Includes information about tiered storage, storage pools, system drives (SDs), SD groups, and other storage device related configuration and management features and functions.
- *Snapshot Administration Guide* (MK-92HNAS011)—Provides information about configuring the server to take and manage snapshots.
- *Replication and Disaster Recovery Administration Guide* (MK-92HNAS009)—Provides information about replicating data using file-based replication and object-based replication, provides information on setting up replication policies and schedules, and using replication features for disaster recovery purposes.
- *Antivirus Administration Guide* (MK-92HNAS004)—Describes the supported antivirus engines, provides information about how to enable them, and how to configure the system to use them.
- *Backup Administration Guide* (MK-92HNAS007)—Provides information about configuring the server to work with NDMP, and making and managing NDMP backups.

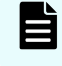

**Note:** For a complete list of Hitachi NAS open source software copyrights and licenses, see the *System Access Guide*.

#### **Hardware References**

- *Hitachi NAS Platform 3080 and 3090 G2 Hardware Reference* (MK-92HNAS017) Provides an overview of the second-generation server hardware, describes how to resolve any problems, and replace potentially faulty parts.
- *Hitachi NAS Platform and Hitachi Unified Storage Series 4000 Hardware Reference* (MK-92HNAS030)—Provides an overview of the Hitachi NAS Platform Series 4000 server hardware, describes how to resolve any problems, and how to replace potentially faulty components
- *Hitachi NAS 5000 Series Hardware Reference* MK-92HNAS089—Provides an overview of the Hitachi NAS Platform Series 5000 server hardware, describes how to resolve any problems, and how to replace potentially faulty components.
- *Hitachi NAS Platform System Manager Unit (SMU) Hardware Reference* (MK-92HNAS065)—This document describes the usage and replacement instructions for the SMU 300/400.

#### **Best Practices**

- *Hitachi NAS Platform Best Practices Guide for NFS with VMware vSphere* (MK-92HNAS028)—This document covers best practices specific to using VMware vSphere with the Hitachi NAS platform.
- *Hitachi NAS Platform Deduplication Best Practice* (MK-92HNAS031)—This document provides best practices and guidelines for using deduplication.
- *Hitachi NAS Platform Best Practices for Tiered File Systems* (MK-92HNAS038)—This document describes the Hitachi NAS Platform feature that automatically and intelligently separates data and metadata onto different Tiers of storage called Tiered File Systems (TFS).
- *Hitachi NAS Platform Data Migrator to Cloud Best Practices Guide* (MK-92HNAS045)— Data Migrator to Cloud allows files hosted on the HNAS server to be transparently migrated to cloud storage, providing the benefits associated with both local and cloud storage.
- *Best Practices for Hitachi NAS Universal Migrator* (MK-92HNAS047)—The Hitachi NAS Universal Migrator (UM) feature provides customers with a convenient and minimally disruptive method to migrate from their existing NAS system to the Hitachi NAS Platform. The practices and recommendations outlined in this document describe how to best use this feature.
- *Hitachi Data Systems SU 12.x Network File System (NFS) Version 4 Feature Description* (MK-92HNAS056)—This document describes the features of Network File System (NFS) Version 4.
- *Hitachi NAS HDP Best Practices* (MK-92HNAS057)—This document lists frequently asked questions regarding the use of Hitachi Dynamic Provisioning.
- *Hitachi Multi-tenancy Implementation and Best Practice Guide* (MK-92HNAS059)—This document details the best practices for configuring and using Multi-Tenancy and related features, and EVS security.
- *Hitachi NAS Platform HDP Best Practices* (MK-92HNAS063)—This document details the best practices for configuring and using storage pools, related features, and Hitachi Dynamic Provisioning (HDP).
- <span id="page-7-0"></span>■ *Hitachi NAS Platform System Manager Unit (SMU) Hardware Reference* (MK-92HNAS065)—This document describes the usage and replacement instructions for the SMU 300/400.
- *NAS Platform ICC with Cisco Nexus Reference Guide* (MK-92HNAS085)—This document describes how to configure Cisco Nexus series switches for use as an ICC (intra-cluster communication) switch.
- *File System Snapshots Operational Best Practice* (MK-92HNAS068)—This document provides operational guidance on file system snapshots.
- *Virtual Infrastructure Integrator for Hitachi Storage Platforms Operational Best Practice* (MK-92HNAS069)—This document provides operational guidance on Hitachi Virtual Infrastructure Integrator for the HNAS platform.
- *Hitachi NAS Platform Replication Best Practices Guide* (MK-92HNAS070)—This document details the best practices for configuring and using HNAS Replication and related features.
- *Hitachi NAS Platform to Hitachi Virtual Storage Platform Unified Gx00 Models Migration Guide* (MK-92HNAS075)—This best practice guide describes how to perform a data-inplace migration of the Hitachi NAS Platform and Virtual Storage Platform (VSP) Gx00 File solution to the VSP Gx00 platform.

## **Accessing product documentation**

Product user documentation is available on the Hitachi Support Website: [https://](https://knowledge.hitachivantara.com/Documents) [knowledge.hitachivantara.com/Documents.](https://knowledge.hitachivantara.com/Documents) Check this site for the most current documentation, including important updates that may have been made after the release of the product.

# **Getting help**

The Hitachi [Support Website](https://support.hitachivantara.com) is the destination for technical support of products and solutions sold by Hitachi. To contact technical support, log on to the Hitachi Support Website for contact information: [https://support.hitachivantara.com/en\\_us/contact-us.html.](https://support.hitachivantara.com/en_us/contact-us.html)

Hitachi [Community](https://community.hitachivantara.com/s/) is a global online community for Hitachi customers, partners, independent software vendors, employees, and prospects. It is the destination to get answers, discover insights, and make connections. **Join the conversation today!** Go to [community.hitachivantara.com](https://community.hitachivantara.com/s/), register, and complete your profile.

## **Comments**

Please send comments to [doc.comments@hitachivantara.com.](mailto:doc.comments@hitachivantara.com) Include the document title and number, including the revision level (for example, -07), and refer to specific sections and paragraphs whenever possible. All comments become the property of Hitachi.

#### **Thank you!**

# <span id="page-8-0"></span>**About NDMP backup support**

The storage server supports Network Data Management Protocol (NDMP), an open standard protocol for network-based backups, with two significant advantages:

- It enables a storage management application to control backup and recovery on another device without transfer of the backup data across the network.
- NDMP backups can preserve security settings in a mixed protocol environment, including virtual volume and quota information.

### **LAN-free NDMP configuration**

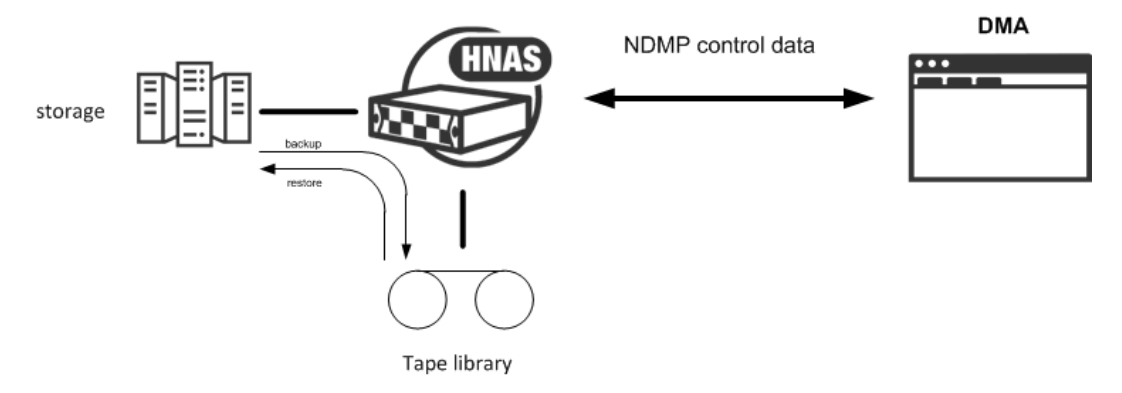

#### **Figure 1 LAN-free NDMP configuration**

In the diagram, the storage management application sends backup instructions to the server, which makes a backup copy of data onto tapes in the tape library. The data travels through the Fibre Channel (FC) network, not the Ethernet network. Details of the backup data are sent to the storage management application, which initiates recovery of the data if necessary. <span id="page-9-0"></span>NDMP transfers data between disks and tapes attached to the same server. Data can also be transferred between two separate NDMP servers over an Ethernet connection (in NDMP this is known as a three-way backup or recovery):

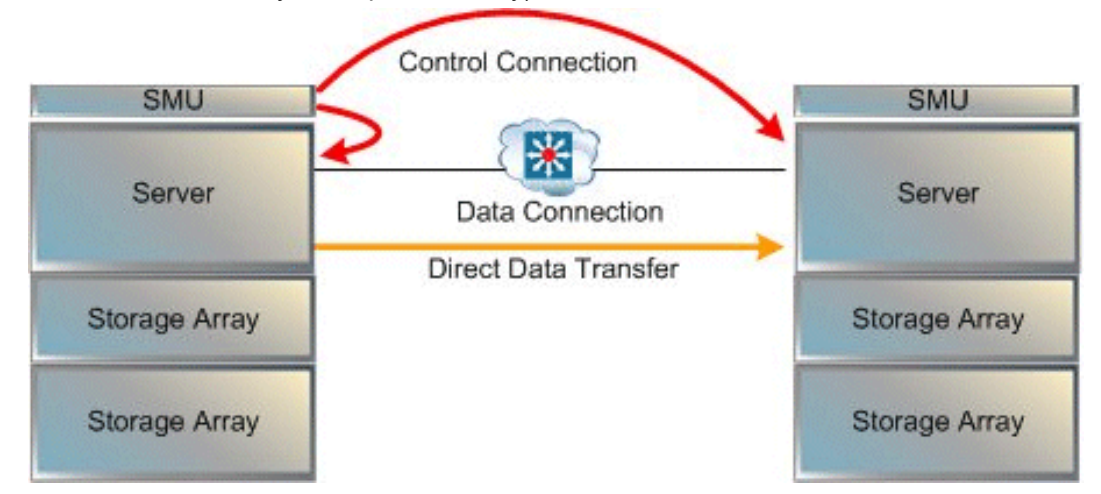

Some common applications of NDMP include:

- Backing up (or recovering) data on a server to (or from) a FC-attached NDMP tape library.
- Backing up (or recovering) data on a server without a tape library to (from) a second storage server that has a tape library attached.
- Using a utility, such as Accelerated Data Copy (ADC) or Data Replication to copy file systems between storage servers.

While the server supports backups done over network protocols such as NFS or SMB, only NDMP will preserve security settings in a mixed protocol environment, including virtual volume and quota information.

When using NDMP, the server uses snapshots to backup data consistently and without being affected by ongoing file activity. Snapshots also facilitate incremental backups. However, data can be backed up without using snapshots.

## **LAN-based NDMP configuration**

This type of configuration is useful when the tape library is **not** directly attached to the NAS server. For example, you can use this configuration for the NAS module as this does not support LAN-free backup.

<span id="page-10-0"></span>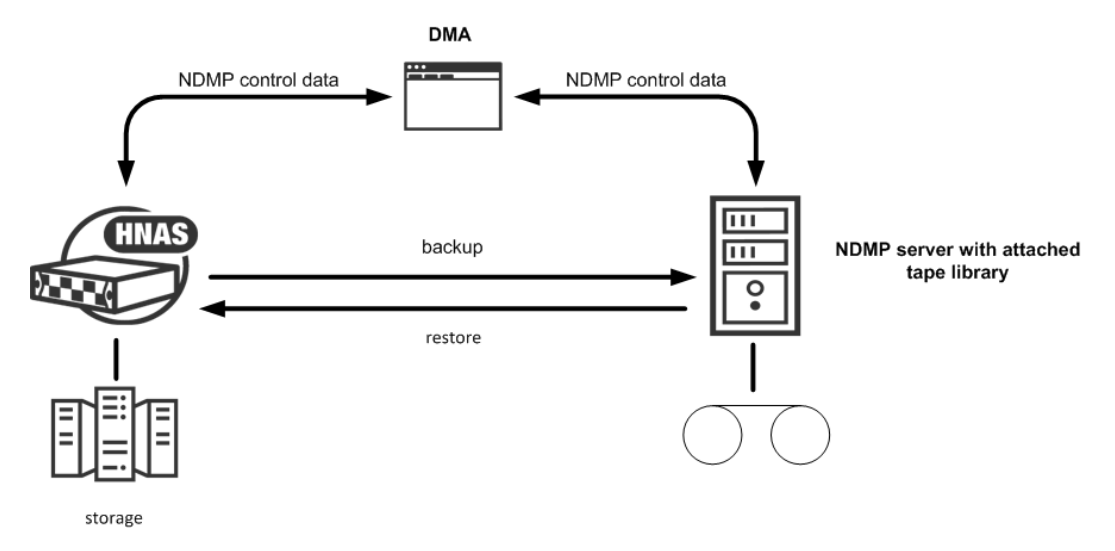

In the diagram, the storage management application (DMA) sends backup instructions to the NAS server which then sends a backup copy of the data from its storage to the server which is attached to the tape library. The data is then stored onto tapes in the tape library.

## **Storage management applications**

The server acts as an NDMP server, operating with leading storage management applications. It supports NDMP Version 2, 3 and 4. The server implementation of NDMP can back up and restore:

- Both Windows and UNIX files from a single storage management application.
- The full attributes of each Windows and UNIX file (including Windows ACLs), saving and restoring whole volumes and preserving all file attributes.

The server supports recovery of single files or subdirectories, associated lists, or complete backup images. The Direct Access Recovery (DAR) mechanism can be used, provided the Storage Management Application supports it. DAR allows NDMP to go directly to the correct place in the tape image to find the data, rather than reading the whole image. This can dramatically reduce recovery times.

# **Enabling and disabling NDMP**

The **NDMP Configuration** page allows you to specify NDMP configuration information for a cluster or for the currently managed server, including NDMP user name, password, version, and port. NDMP processing status can be started or stopped at any time.

#### **Procedure**

**1.** Navigate to **Home** > **Data Protection** > **NDMP Configuration** to display the **NDMP Configuration** page.

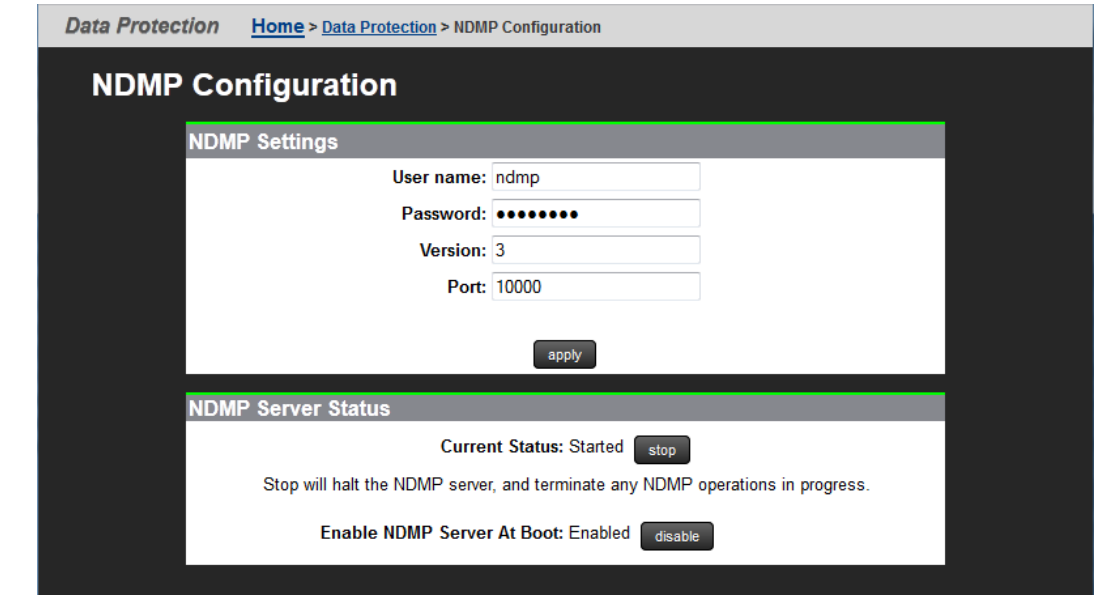

**2.** Enter the storage server's NDMP configuration settings.

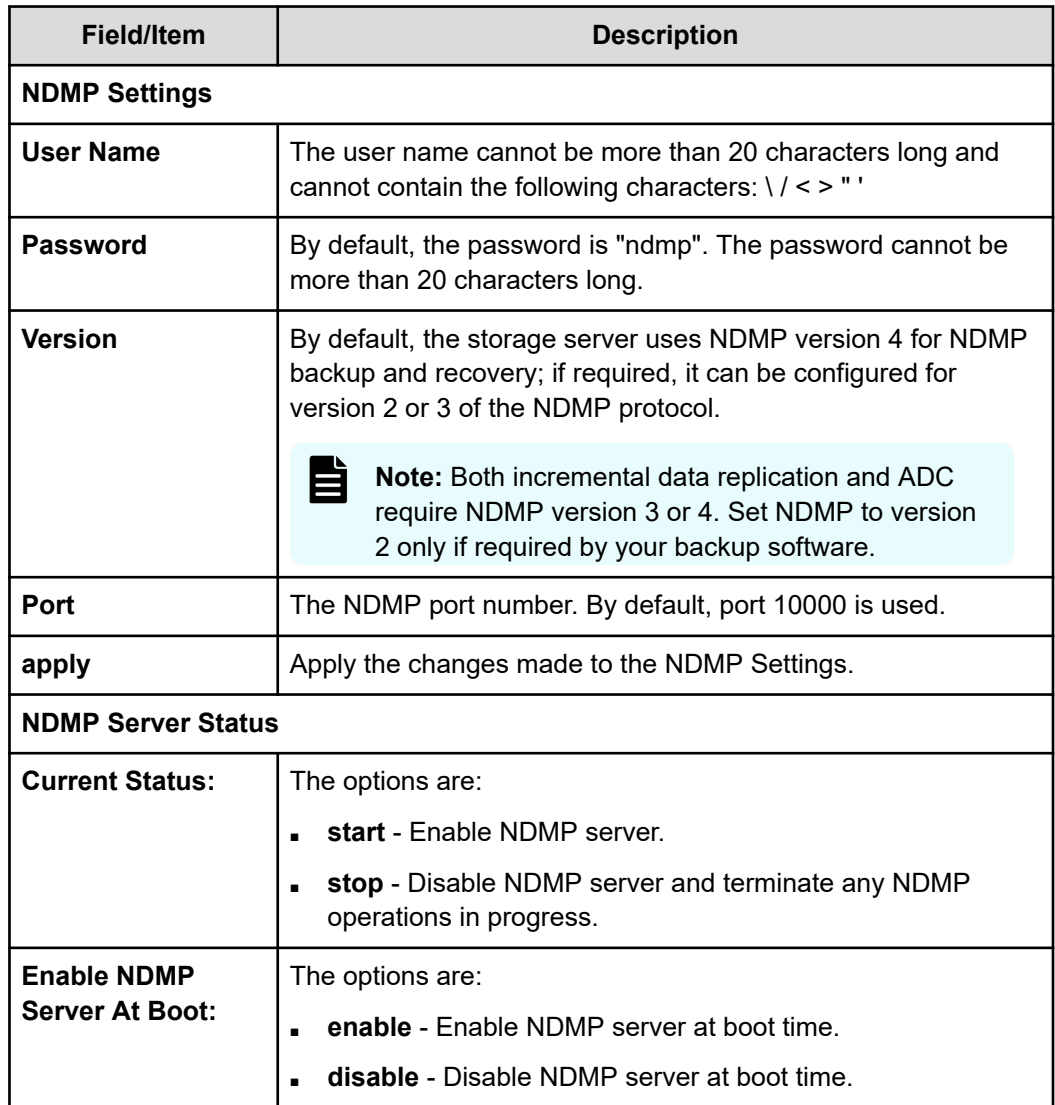

**3.** Start or stop the NDMP process.

**Caution:** Read this caution before following instructions to start and stop! Clicking stop terminates all NDMP processes immediately, leaving any tapes in use in an untidy state. It may also confuse the storage management application. To help avoid this, you can terminate NDMP transfers using the storage management application before clicking stop.

- To stop NDMP processing, click **stop**. If any NDMP operations are in progress when you click stop, those operations will be aborted.
- To start NDMP processing, click **start.**
- **4.** Enable or disable the NDMP process at Boot.
	- To automatically enable NDMP processing at Boot, click **enable.**
	- To automatically disable NDMP processing at Boot, click **disable.**

### <span id="page-13-0"></span>**About NDMP user name, password, and version**

A storage management application must successfully authenticate a configured NDMP user before starting a backup or recovery.

**Note:** Any user with NDMP user name and password knowledge can access an NDMP-enabled storage management application to access data on the system. Therefore, Hitachi Customer Support recommends taking measures to keep the information secure.

An administrator can specify two types of users:

- *NDMP Primary User*. For an NDMP primary user, an account user name and password provide full access to the files on the system, supporting most backup, recovery and replication activities.
- *Restricted NDMP Users*. The SSC command **ndmp-ruser** can create less trusted NDMP Restricted Users with access to a restricted set of files (and possibly devices). An administrator could assign these user names to various users to allow them to use the accelerated data copy (ADC) utility to copy data within limited areas of the file systems. The SSC command **ndmp-ruser-pwd** can also change the password for a selected restricted user.

For more information about **ndmp-ruser** and **ndmp-ruser-pwd**, see the *Command Line Reference*.

### **Specifying an NDMP user name and password**

#### **Procedure**

目

**1.** Navigate to **Home** > **Data Protection** > **NDMP Configuration** to display the **NDMP Configuration** page.

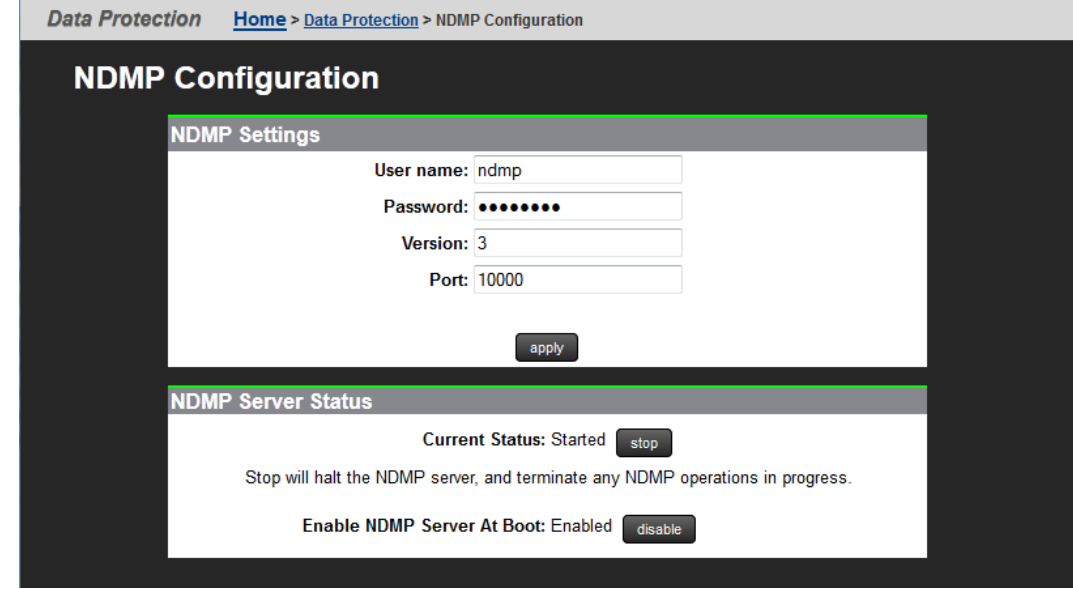

<span id="page-14-0"></span>**2.** Enter the required information NDMP settings:

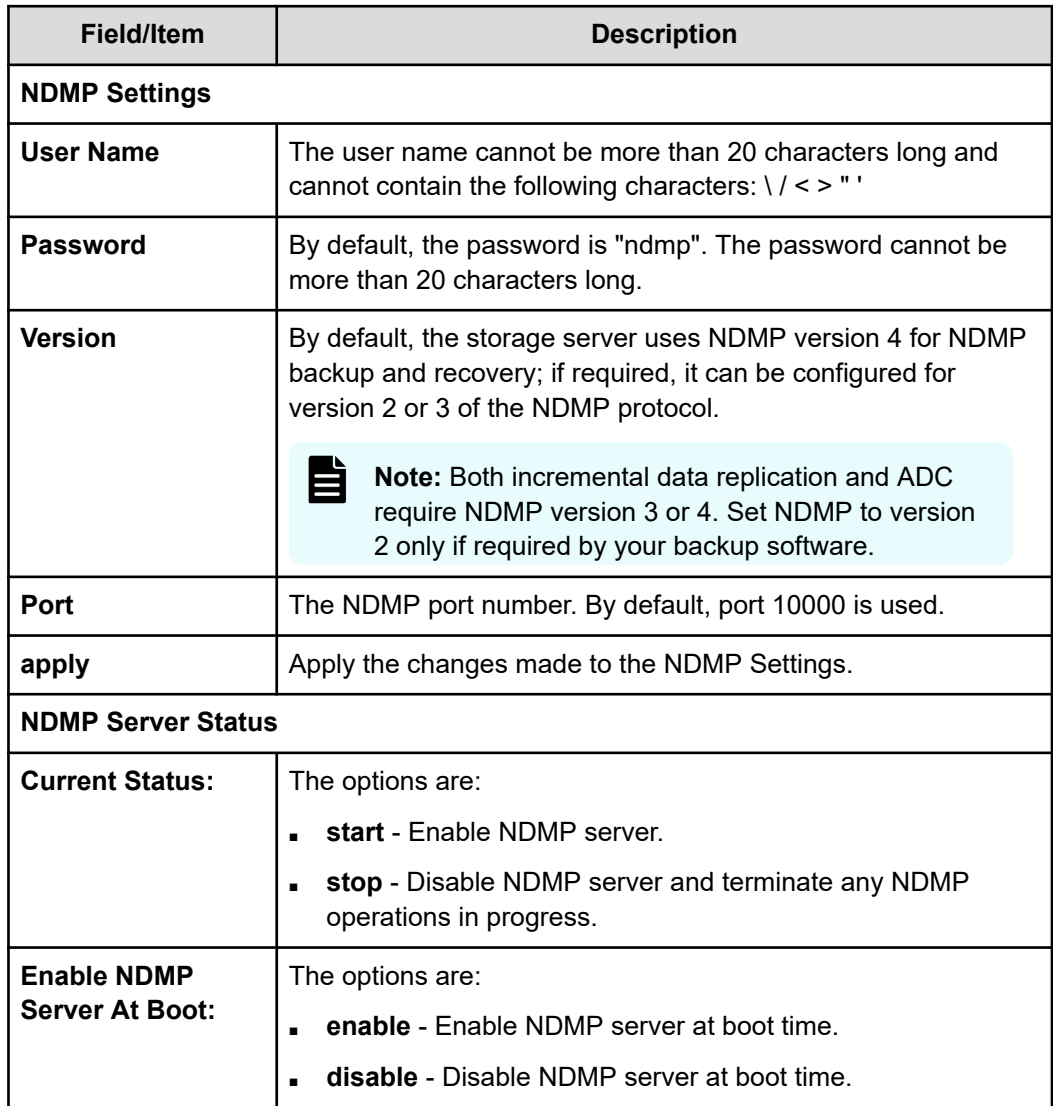

**3.** Click **Apply** to save your changes.

# **Enabling and disabling NDMP devices**

NDMP backup devices, such as tape libraries and auto-changers, require special configuration. The server monitors its Fibre Channel (FC) links periodically and automatically detects the presence of backup devices. Because the server may be connected into a Storage Area Network (SAN) shared with other servers, it does not automatically make use of backup devices it detects on its FC links.

#### **Procedure**

**1.** Navigate to **Home** > **Data Protection** > **NDMP Device List** to display the **NDMP Device List** page.

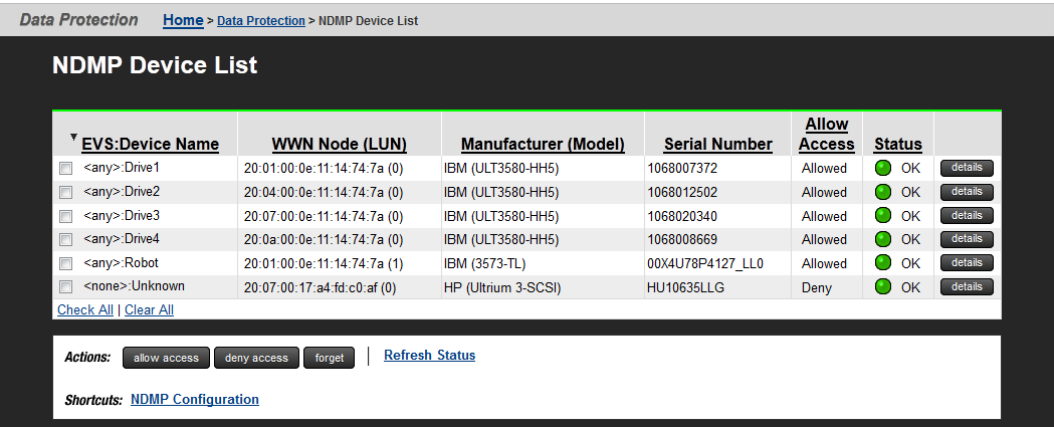

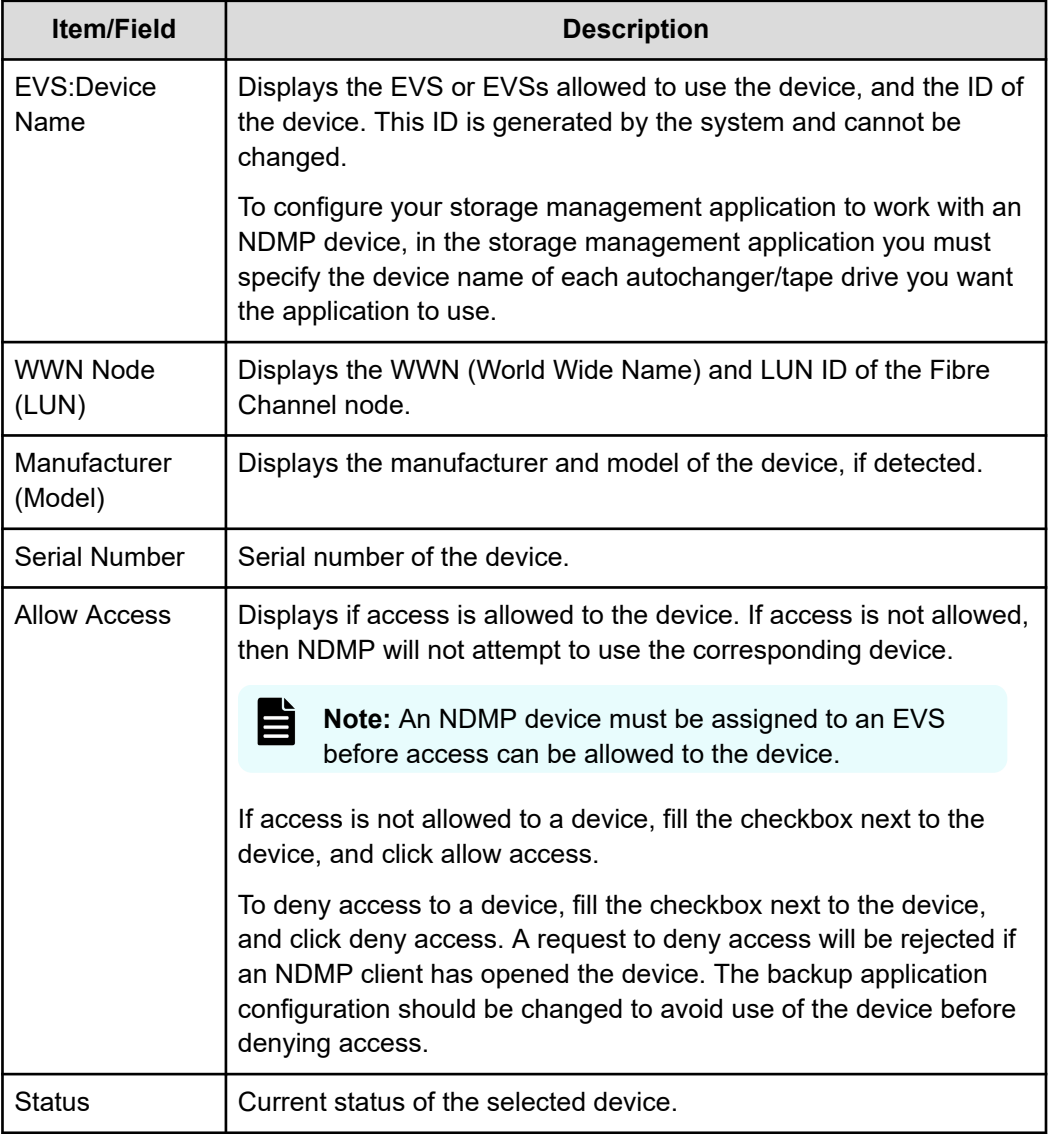

- <span id="page-16-0"></span>**2.** To enable/disable access to devices:
	- Click **deny access** to disable access to a device, which prevents NDMP from attempting to use the device

**Note:** While an NDMP server has the device open, a deny access request will be rejected. Therefore, the storage management application configuration should be changed to avoid use of the device before the current configuration process.

Click **allow access** to enable access to a device, which allows NDMP to use the device.

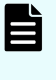

**Note:** Before using an NDMP device, you must first allow access to it, then it must be assigned to an EVS. NDMP Devices are assigned to an EVS using the **NDMP Device Access Details** page described in

- Click **forget** to remove the selected device from the list (only available for devices that have been disconnected from the FC).
- Click **Refresh Status** on the Device List page to discover any changes in the Fibre Channel connection; that is, to find any newly attached devices and discover whether any previously discovered devices that are no longer accessible. If new devices are plugged into the Fibre Channel, use Refresh to identify them.

### **Modifying NDMP device access configuration**

NDMP backup devices, such as tape libraries and auto-changers, require special configuration. The server monitors its Fibre Channel (FC) links periodically and automatically detects the presence of backup devices. Because the server may be connected into a Storage Area Network (SAN) shared with other servers, it does not automatically make use of backup devices it detects on its FC links.

#### **Procedure**

- **1.** Navigate to **Home** > **Data Protection** > **NDMP Device List** to display the **NDMP Device List** page.
- **2.** Click on the **details icon** for the device for which you wish to modify access.

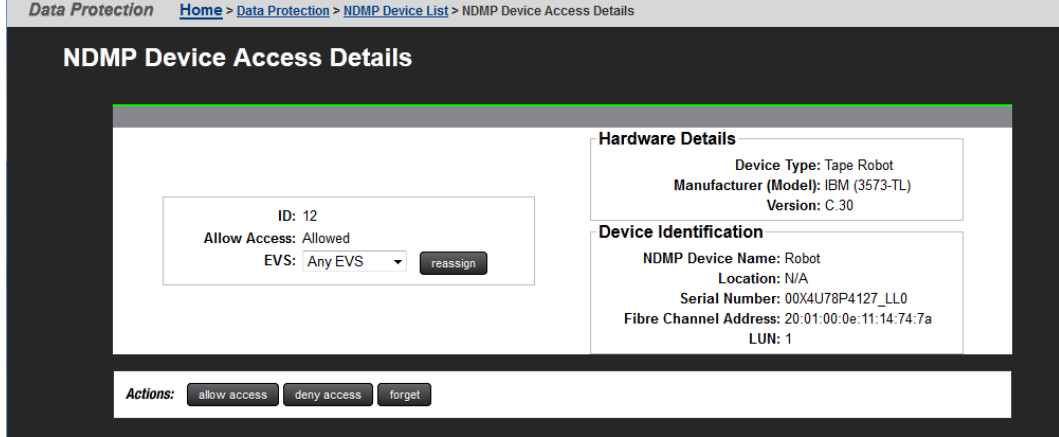

**3.** The following table describes the fields in this page.

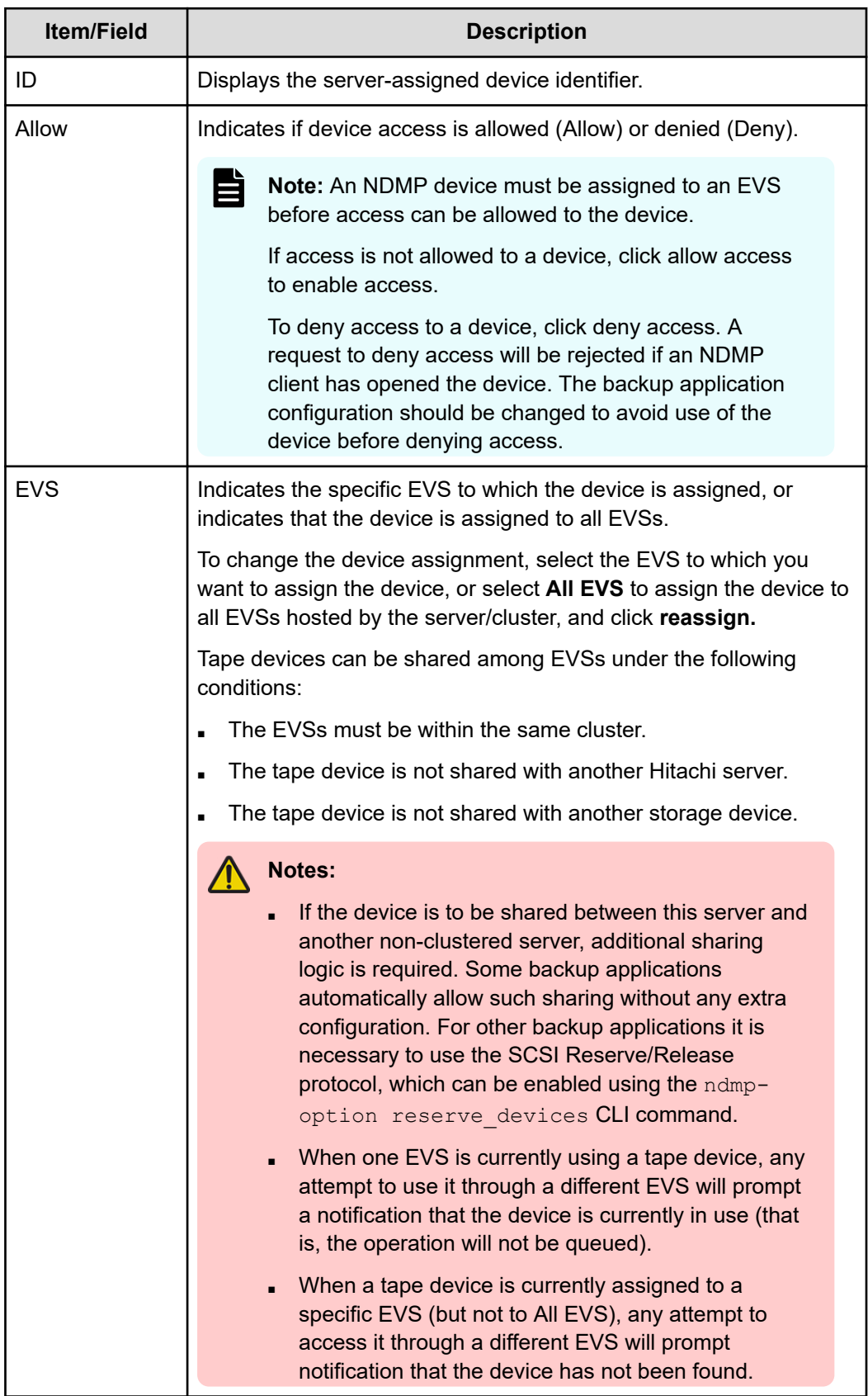

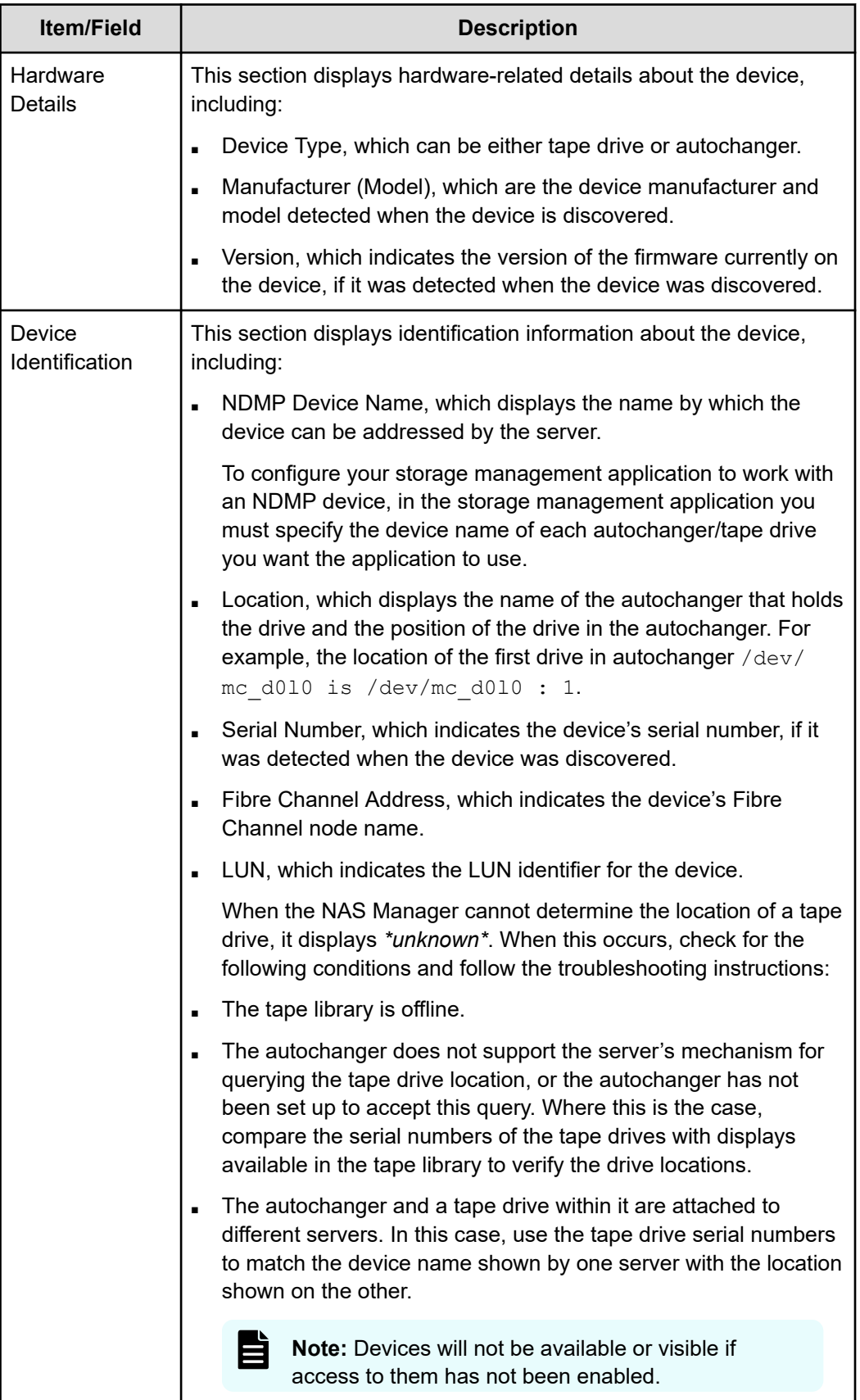

- <span id="page-19-0"></span>**4.** The following **Actions** are available:
	- Click **deny access** to disable access to a device, which prevents NDMP from attempting to use the device

**Note:** While an NDMP server has the device open, a deny access request will be rejected. Therefore, the storage management application configuration should be changed to avoid use of the device before the current configuration process.

Click **allow access** to enable access to a device, which allows NDMP to use the device.

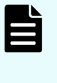

**Note:** Before using an NDMP device, you must first allow access to it, then it must be assigned to an EVS. NDMP Devices are assigned to an EVS using the **NDMP Device Access Details** page described in

- Click **forget** to remove the selected device from the list (only available for devices that have been disconnected from the FC).
- Click **Refresh Status** on the Device List page to discover any changes in the Fibre Channel connection; that is, to find any newly attached devices and discover whether any previously discovered devices that are no longer accessible. If new devices are plugged into the Fibre Channel, use Refresh to identify them.

## **About NDMP with snapshots**

The server uses snapshots to backup data consistently and without being affected by ongoing file activity.

<span id="page-20-0"></span>The following options should be considered when planning a backup strategy:

■ Back up automatically created snapshots.

When backing up a file system that is being actively updated, a snapshot of the file system is much more likely to produce a fully consistent image than backing up the live file system. As a result, NDMP is configured by default to automatically create a snapshot for backup.

■ Back up pre-created snapshots

A backup can be taken from a specific snapshot that has been *created by a rule or created spontaneously by user request*:

- To back up the latest snapshot created under a snapshot rule, use the environmental variable NDMP\_BLUEARC\_USE\_SNAPSHOT\_RULE.
- To back up the latest snapshot created spontaneously by user request, request a specific snapshot by explicitly including the snapshot name in the path to back up. Where the path is based on a CIFS share name, indicate the snapshot using /  $\sim$ snapshot/snapshot\_name; for paths based on an NFS export name, indicate the snapshot using/.snapshot/snapshot\_name. CIFS shares and NFS exports may also include a snapshot name.
- Backing up databases and iSCSI Logical Units

The internal structures of Databases and iSCSI LUs are tightly coupled with the state of the client software (database manager/iSCSI Initiator) that is controlling the files. For example, backing up such files during a client operation may produce inconsistencies in the backup that would prevent recovery.

Therefore, any backup of databases and iSCSI LUs must ensure that files are in a consistent state at the time of back up. Snapshots can be used to achieve this. Snapshot rules provide the most convenient mechanism, as this avoids having to explicitly specify the name of the snapshot used.

**Note:** When configuring snapshot rules, ensure that snapshots have a sufficiently long shelf life, and before initiating a backup, verify that the snapshot is not scheduled to be replaced during the anticipated time of the backup, as such replacement would cause the backup to fail.

For more information on backing up and restoring iSCSI LUs, refer to the *File Services Administration Guide*.

# **Configuring NDMP snapshot options**

To configure NDMP snapshot options:

#### **Procedure**

**1.** Navigate to **Home** > **Data Protection** > **NDMP History and Snapshots**.

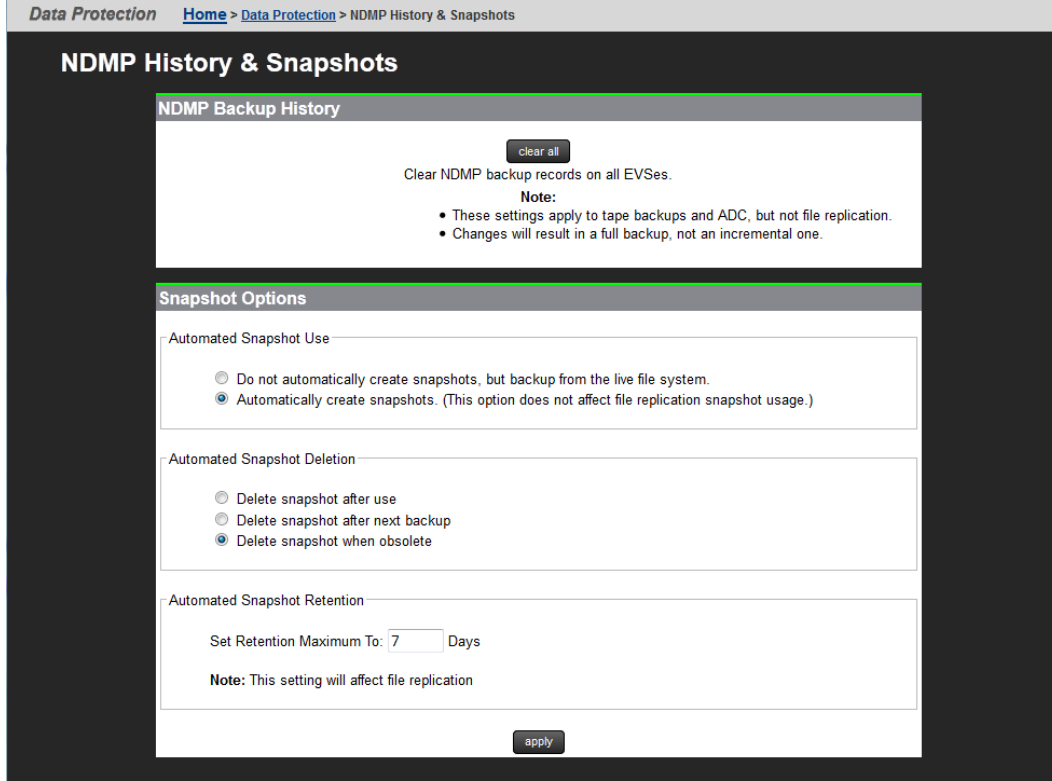

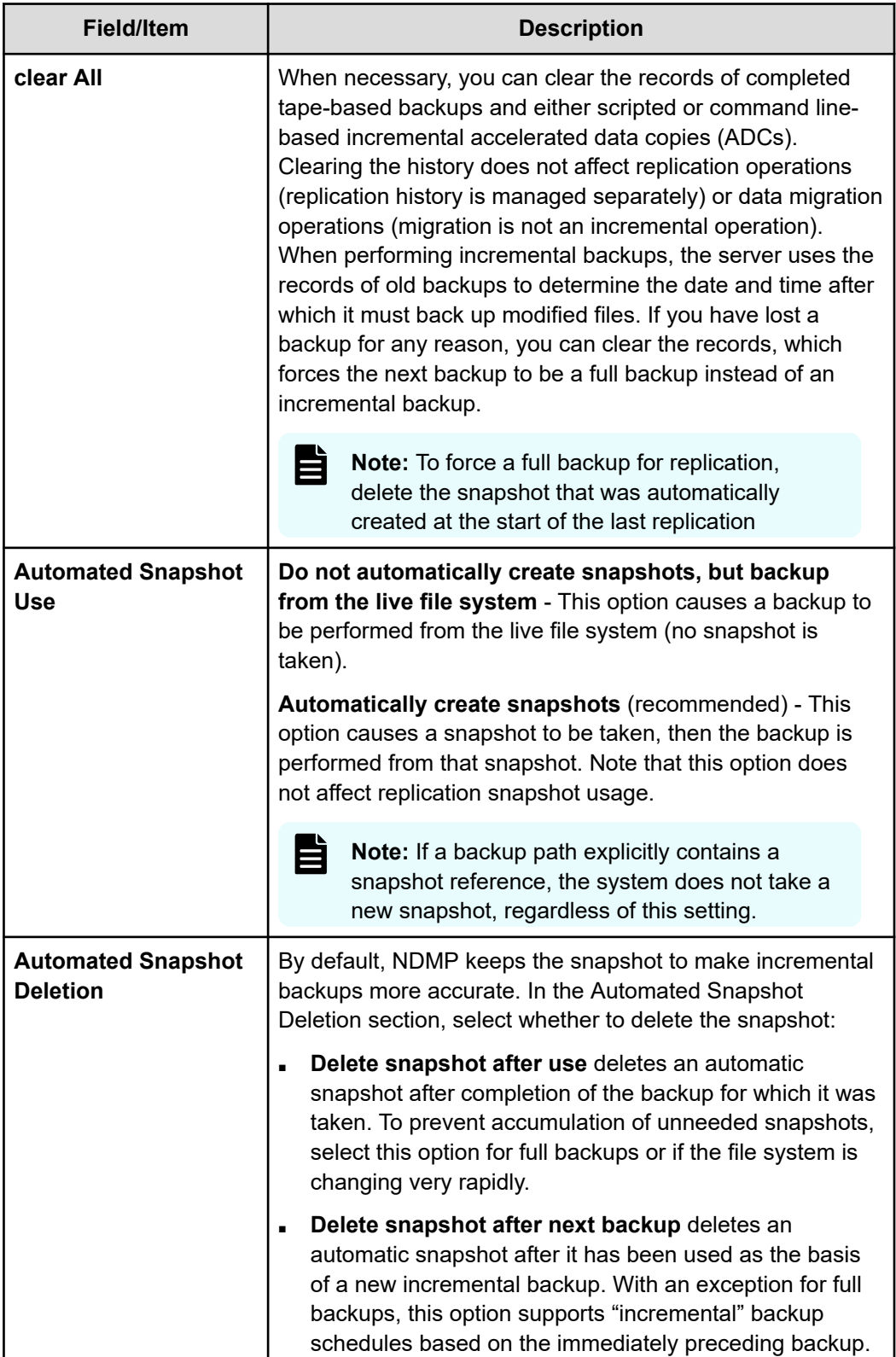

<span id="page-23-0"></span>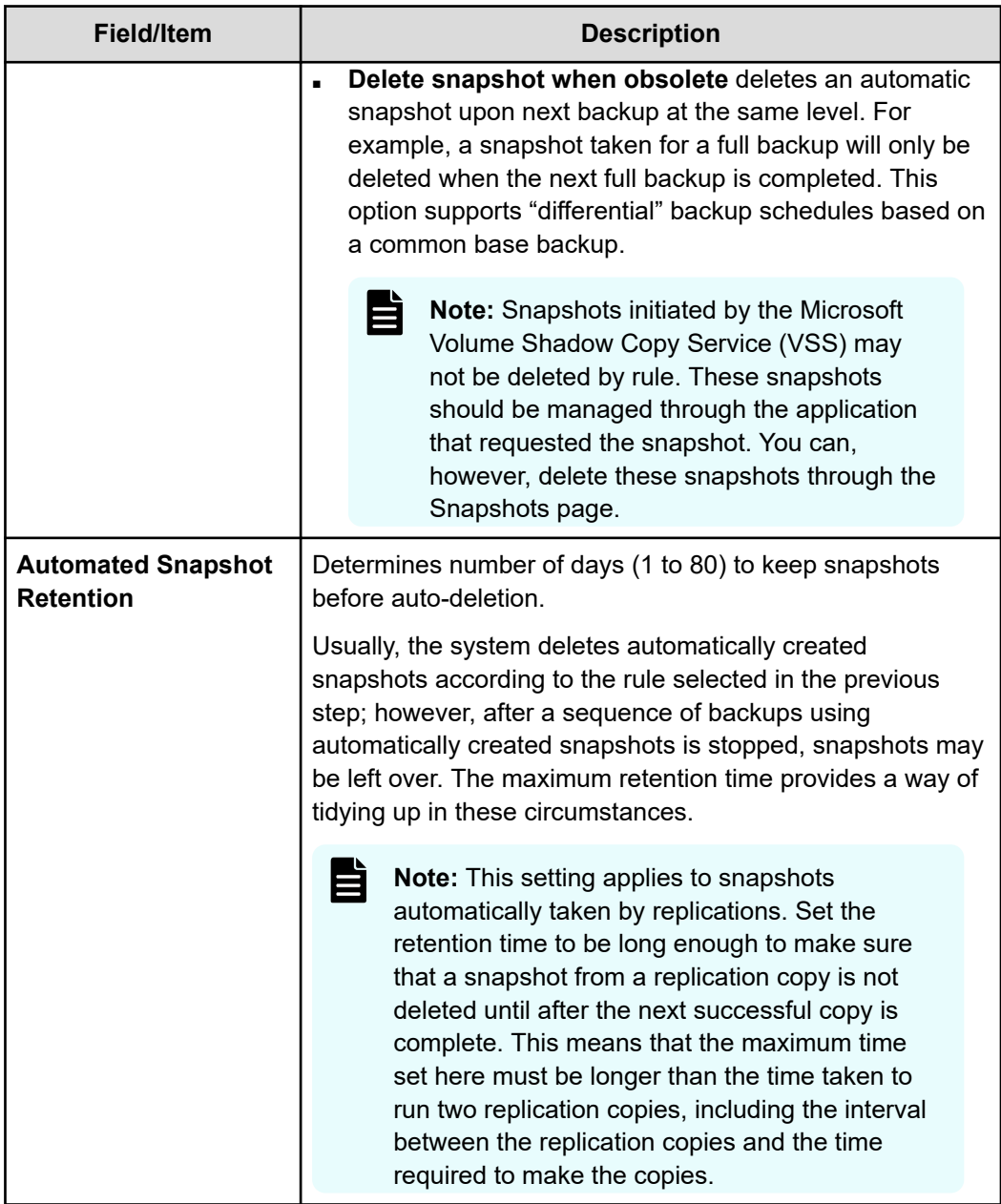

**2.** Click **Apply** to save your changes.

# **Configuring backup and restore of migrated data**

There are several ways to configure backups of data that has been migrated by Hitachi NAS data migration features. For more information on the Data Migrator to Cloud cloud providers and features, see the *Data Migrator Administration Guide*. The configuration varies depending on the data migration mechanism used and the desired backup behavior.

### <span id="page-24-0"></span>**Locally migrated data**

Backup and restore of data sets that contain data migrated to other local Hitachi NAS file systems are affected by the following NDMP environment variables:

- NDMP\_BLUEARC\_EXCLUDE\_MIGRATED
- NDMP\_BLUEARC\_INCLUDE\_ONLY\_MIGRATED
- NDMP\_BLUEARC\_REMIGRATE

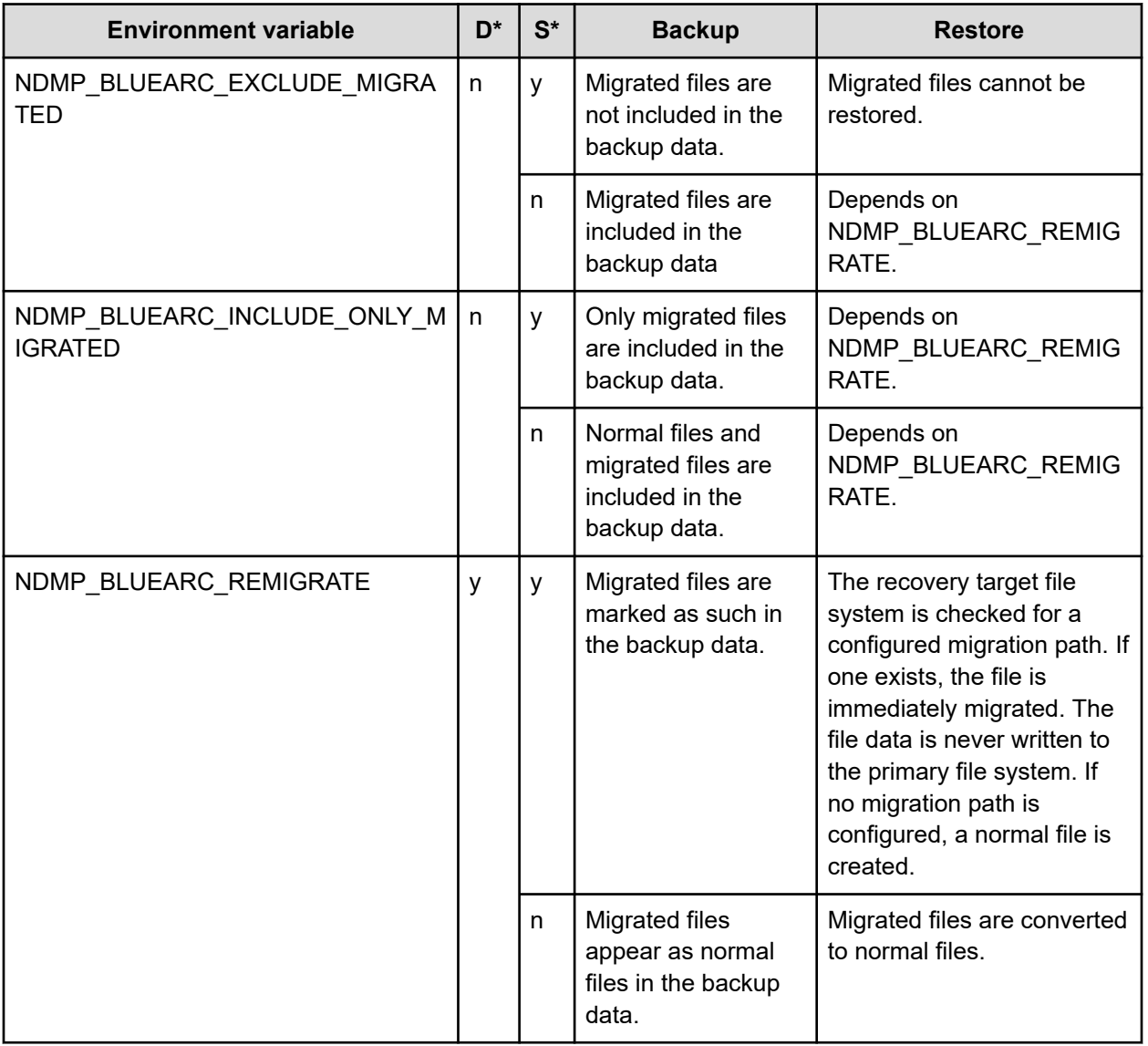

**Note:** In the table, D\* - Default and S\* = Setting

肖

<span id="page-25-0"></span>Note that in most cases, NDMP Data Management Applications automatically use the environment variables that were specified on backup when restoring. It is recommended that you consider the desired restore behavior when specifying the backup variables. Other than in exceptional circumstances, use the same environment variables on restore as those specified at backup.

The variables to use for standard use cases are:

- Only backup non-migrated data
	- $\cdot$  NDMP BLUEARC EXCLUDE MIGRATED = y
	- Other variables are ignored
- Only backup migrated data, automatically migrating on recovery
	- $\cdot$  NDMP\_BLUEARC\_INCLUDE\_ONLY\_MIGRATED = y
	- NDMP\_BLUEARC\_EXCLUDE\_MIGRATED = n
	- $\cdot$  NDMP BLUEARC REMIGRATE = y
- Backup all data, migrated files automatically migrated on recovery
	- NDMP\_BLUEARC\_INCLUDE\_ONLY\_MIGRATED = n
	- NDMP\_BLUEARC\_EXCLUDE\_MIGRATED = n
	- $\cdot$  NDMP BLUEARC REMIGRATE = y

### **Externally migrated data**

Backup/restore of data sets that contain data migrated to external servers are affected by the following NDMP environment variables:

- **NDMP\_BLUEARC\_REMIGRATE**
- NDMP\_BLUEARC\_INCLUDE\_ONLY\_MIGRATED
- NDMP\_BLUEARC\_EXTERNAL\_LINKS
- The CLI command: **migration-recreate-links-mode**

Note that NDMP\_BLUEARC\_EXCLUDE\_MIGRATED has no effect on externally migrated files.

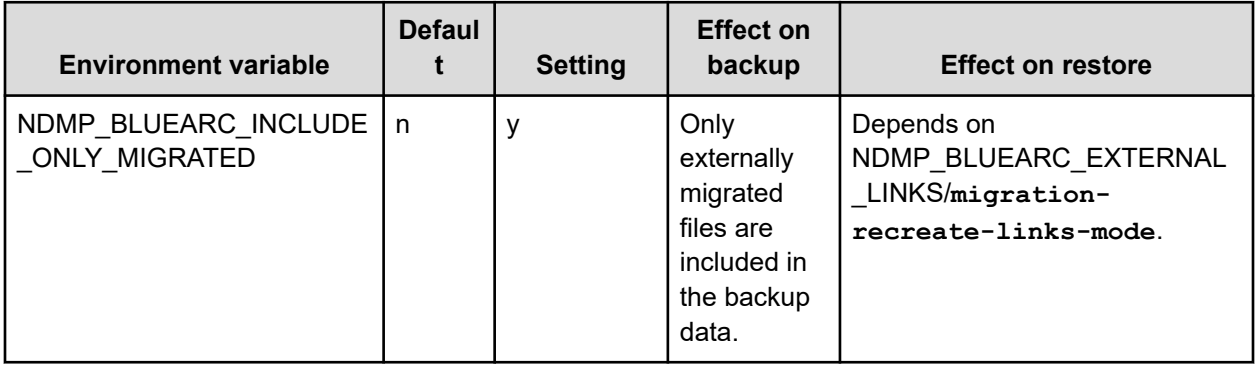

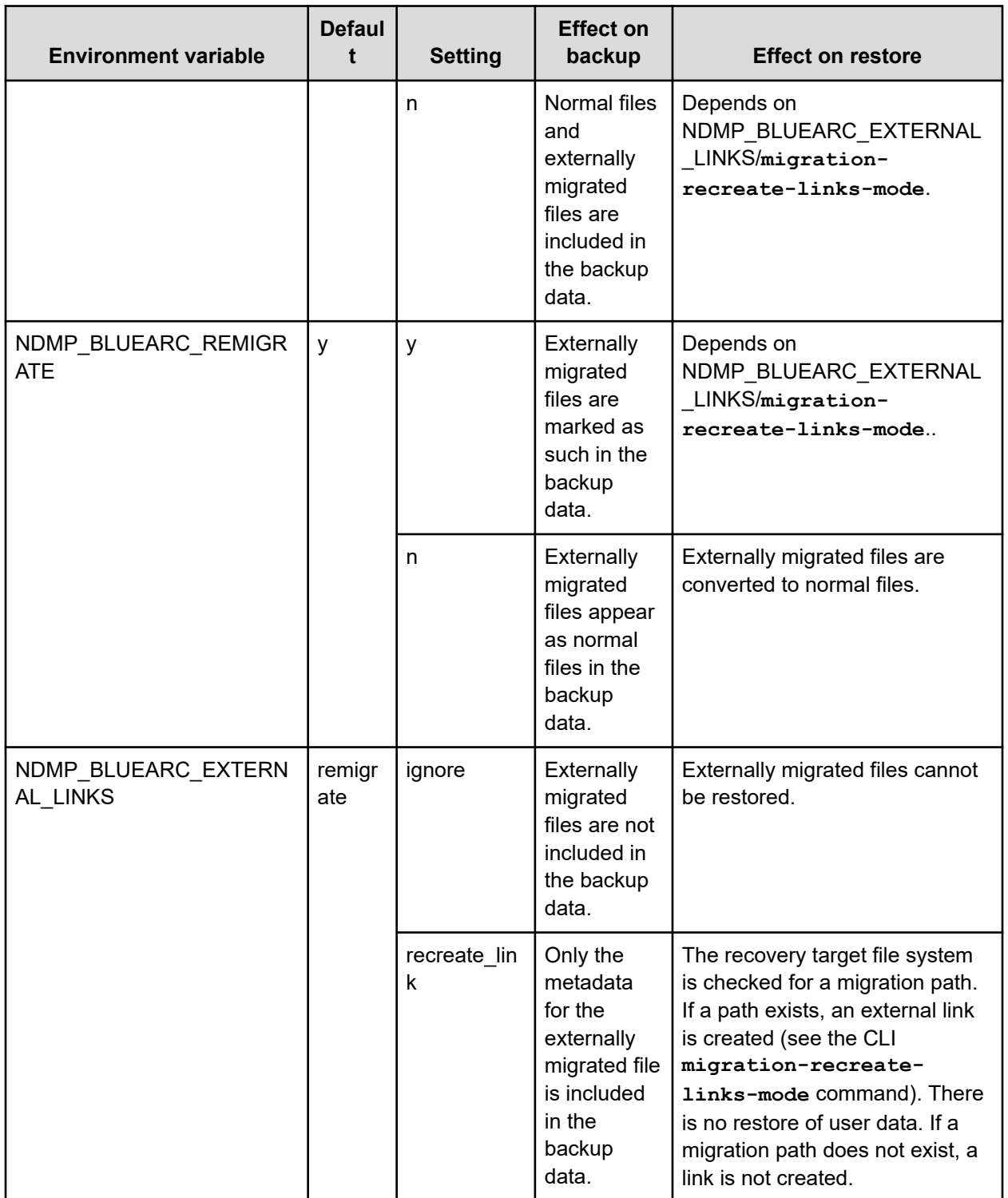

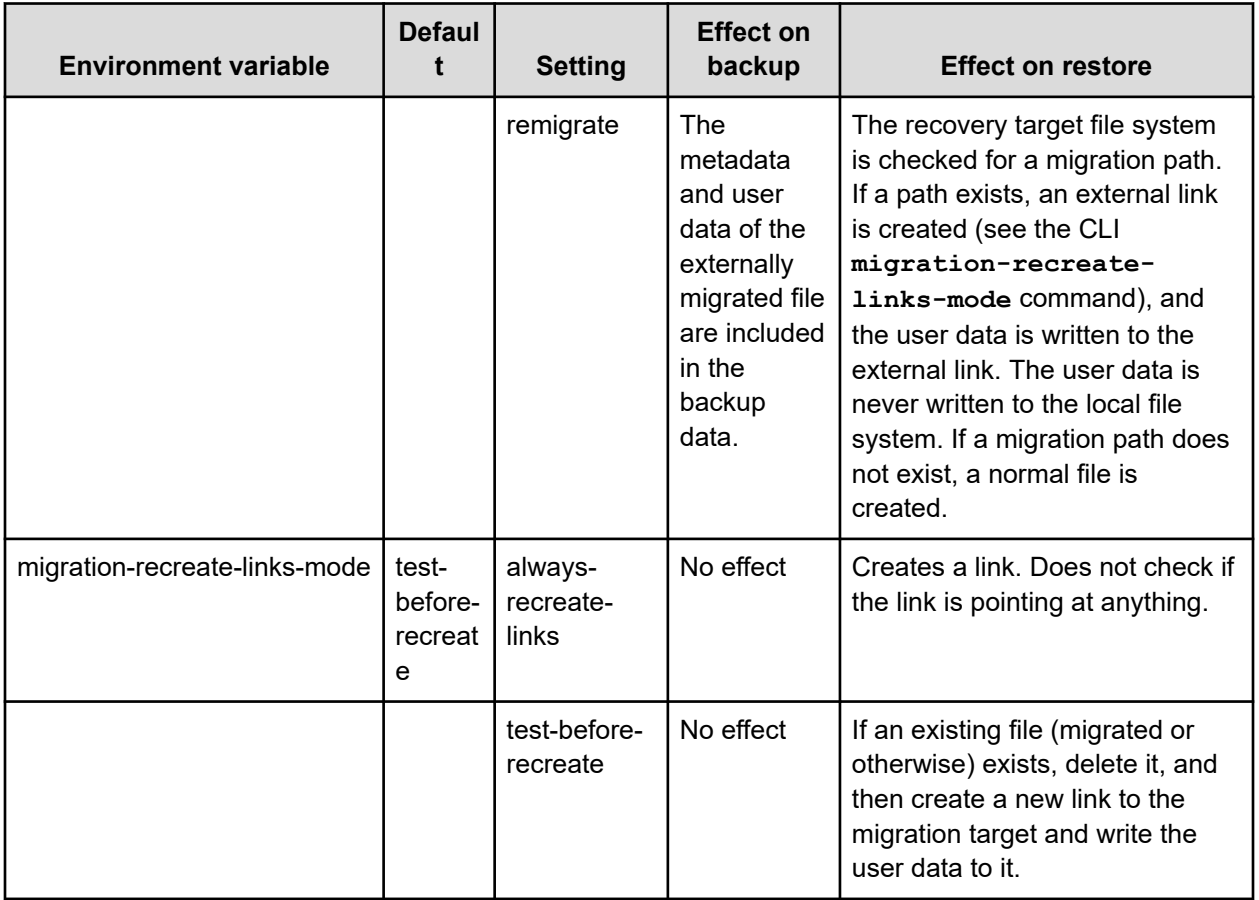

- Note that in most cases, NDMP Data Management Applications automatically uses the environment variables that were specified on backup when restoring. It is recommended that you consider the desired restore behavior when specifying the backup variables. Other than in exceptional circumstances, use the same environment variables on restore as those specified at backup.
- **migration-recreate-links-mode** is set per EVS and not per NDMP operation. It applies to restore only; therefore, it must be set on the EVS that hosts the recovery target file system.
- Do not use NDMP\_BLUEARC\_EXTERNAL\_LINKS = recreate\_link with **migrationrecreate-links-mode = test-before-recreate**. This configuration could lead to data loss.
- When using NDMP\_BLUEARC\_EXTERNAL\_LINKS = remigrate, the operation is unsuccessful if the migration path at restore is the same path as when the backup was made. This prevents accidental data loss when copying data between filesystems. It is therefore not possible to recover migrated data to the same filesystem that is the source of the backup using this method. An alternative is to restore to a different location (if no migration path is configured there, migrated files are converted to normal files) and then copy the data into the original location.

<span id="page-28-0"></span>The settings to use for standard use cases are:

- Only backup non-migrated data:
	- $\cdot$  NDMP BLUEARC INCLUDE ONLY MIGRATED = n
	- NDMP\_BLUEARC\_EXTERNAL\_LINKS = ignore
	- Other variables are ignored
- Only backup migrated data, automatically migrating on recovery:
	- NDMP\_BLUEARC\_INCLUDE\_ONLY\_MIGRATED = y
	- $\cdot$  NDMP BLUEARC REMIGRATE = y
	- NDMP\_BLUEARC\_EXTERNAL\_LINKS = remigrate
	- migration-recreate-links-mode = test-before-recreate
- Backup all data, automatically migrating data on recovery:
	- $\cdot$  NDMP\_BLUEARC\_INCLUDE\_ONLY\_MIGRATED = n
	- $\cdot$  NDMP BLUEARC REMIGRATE = y
	- NDMP\_BLUEARC\_EXTERNAL\_LINKS = remigrate
	- $migration-recreate-links-mode = test-before-recreate$
- Backup non-migrated data, preserve links to migrated data (requires recovery of data at migration target by another mechanism):
	- NDMP\_BLUEARC\_INCLUDE\_ONLY\_MIGRATED = n
	- $\cdot$  NDMP BLUEARC REMIGRATE = y
	- NDMP\_BLUEARC\_EXTERNAL\_LINKS = recreate\_link
	- migration-recreate-links-mode = always-recreate

## **NDMP environment variables**

You can use NDMP environment variables to modify backup actions. The storage management application generates most of these variables and supports configuration of additional variables. They are invoked from the Replication Rules: **Add Rules** page.

### **Direct**

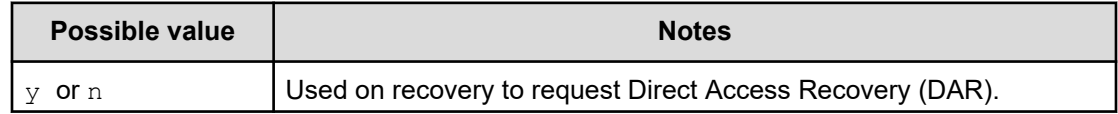

<span id="page-29-0"></span>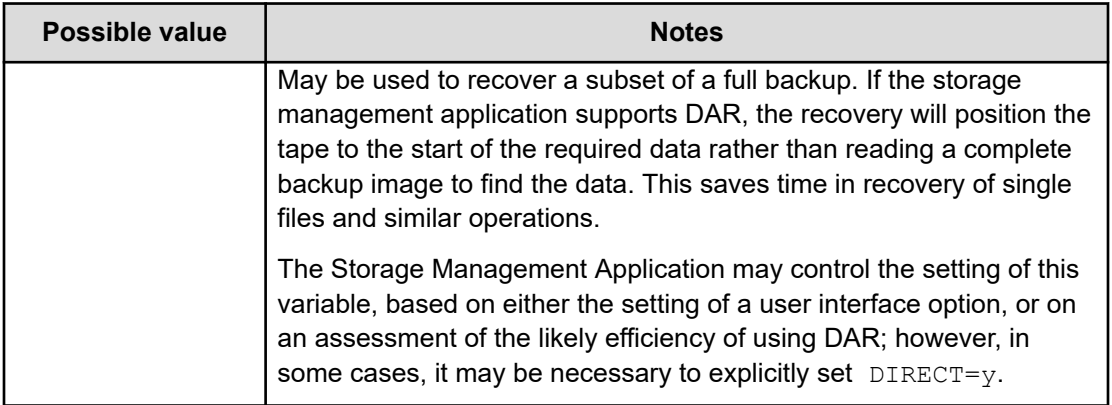

### **EXCLUDE**

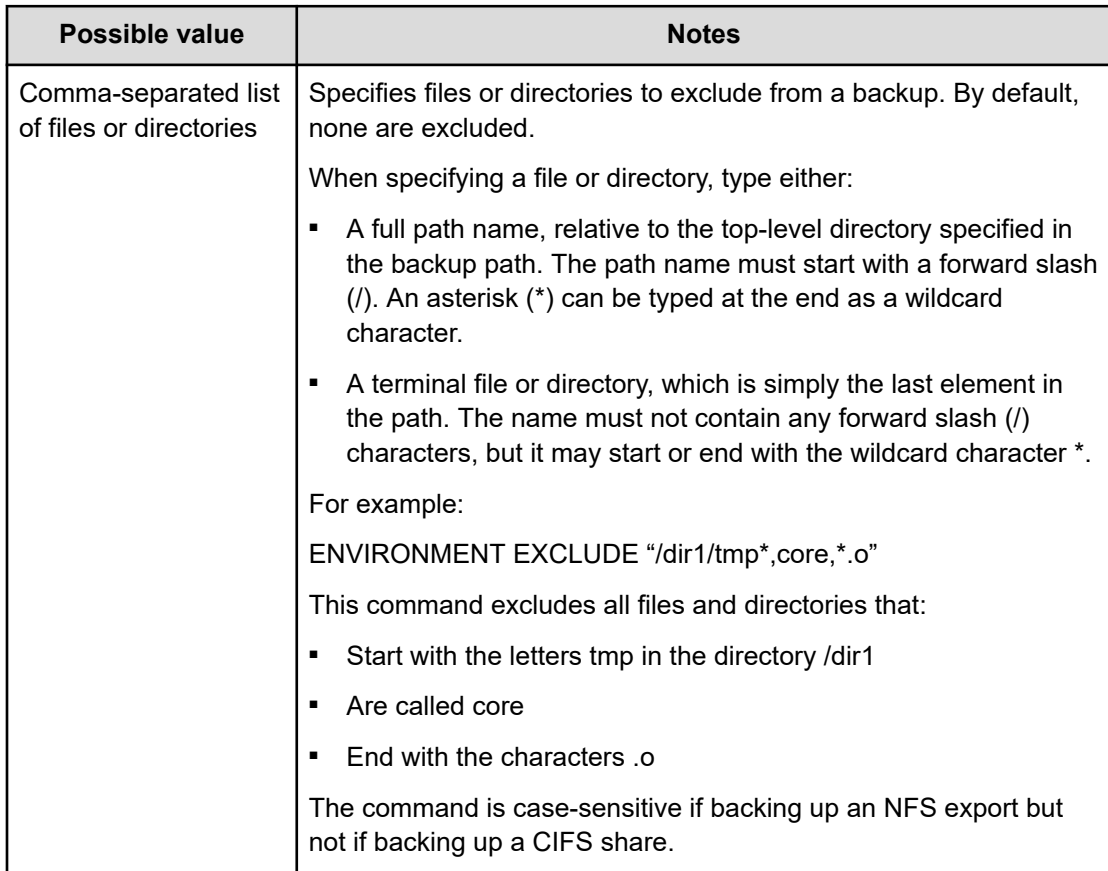

## <span id="page-30-0"></span>**EXTRACT**

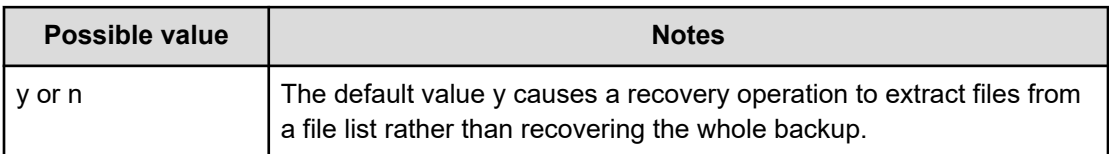

## **FILESYSTEM**

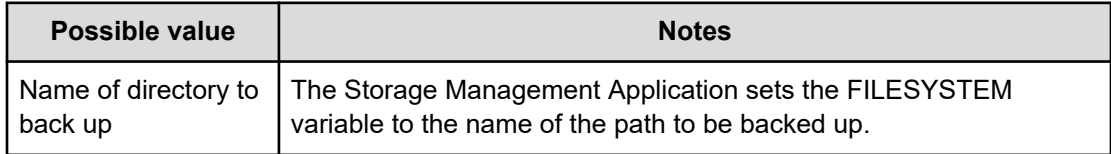

# **FUTURE\_FILES**

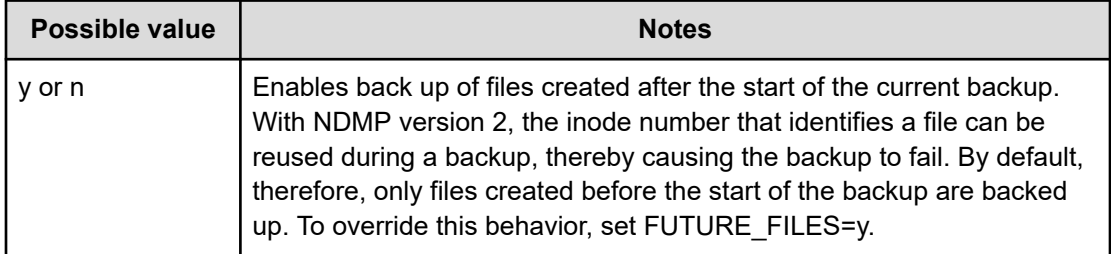

### **HIST**

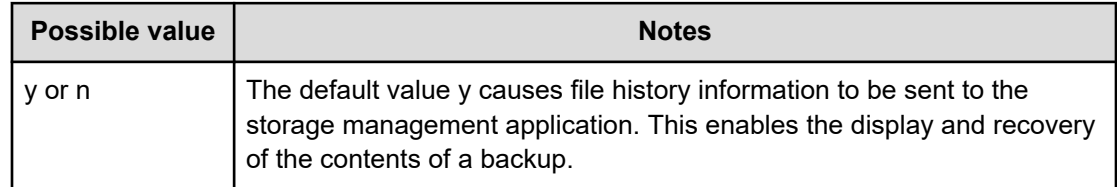

### <span id="page-31-0"></span>**LEVEL**

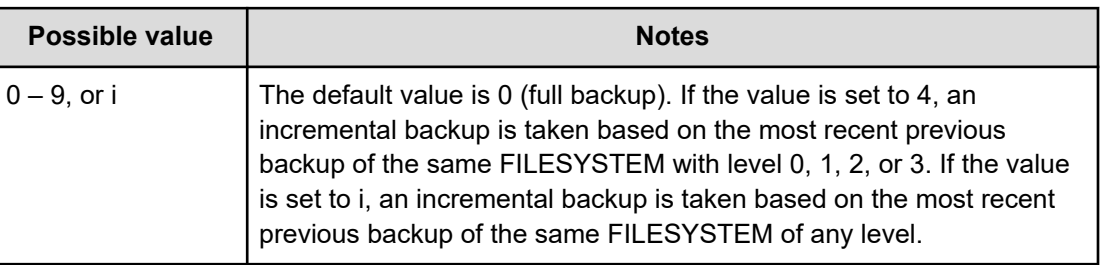

# **NDMP\_BLUEARC\_AWAIT\_IDLE**

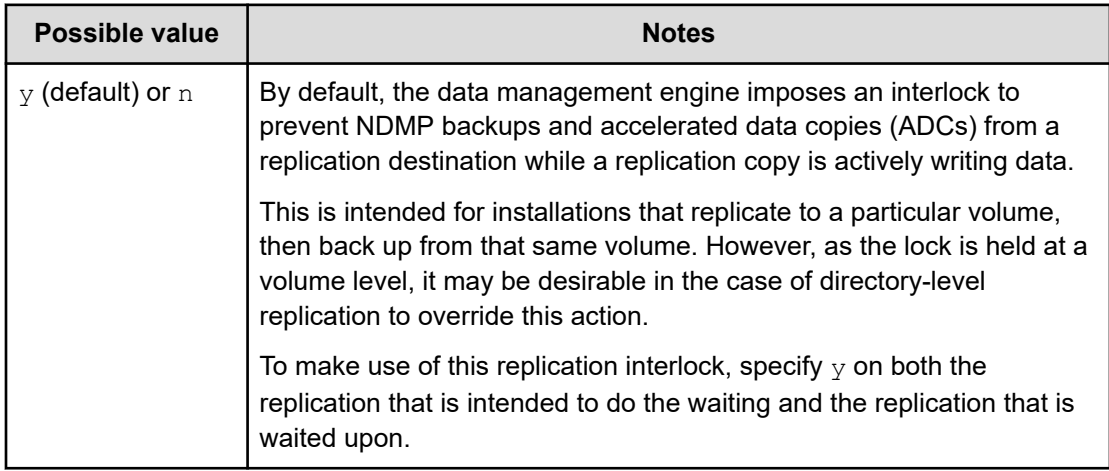

# **NDMP\_BLUEARC\_EMBEDDED\_HARDLINKS**

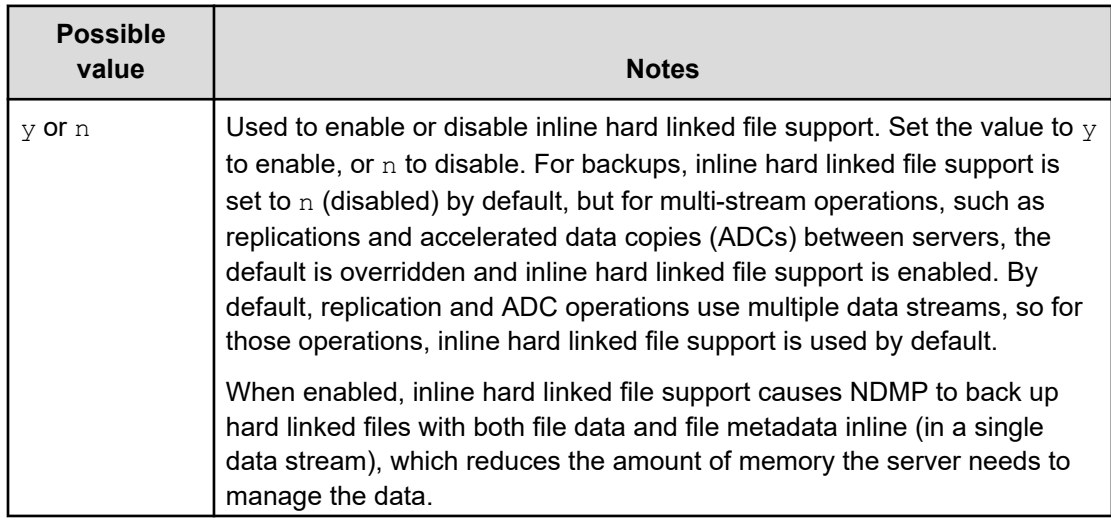

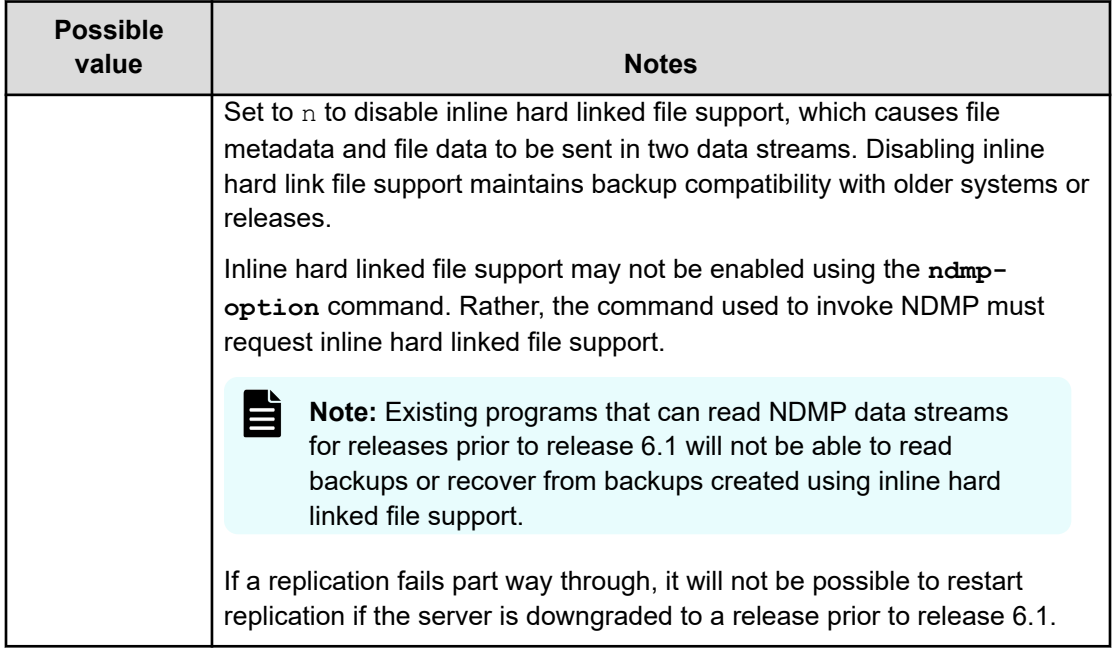

#### **Using this option with replications and ADCs**

When multi-streamed replication or ADC operations are started, this option is enabled. Starting in release 6.1, replication and ADC operations are multi-streamed by default, meaning that this option will be enabled by default for those operations.

#### **Using backups**

When backing up a file system:

■ When the embedded hard link option is enabled, the data for each hard linked file is included in the data stream wherever a path to that file is included.

When enabled, the embedded hard link option increases the amount of data backed up, because multiple copies of the hard linked file data are included. However, it reduces the complexity of managing the backup.

Also, note that enabling the embedded hard link option reduces the memory requirements needed to keep track of all the hard links.

■ When the embedded hard link option is disabled, paths to hard linked files are included without any data in the main part of the backup and a single copy of the hard link file data is included at the end of the backup.

This reduces the amount of data backed up, because only a single copy of the hard linked file data is included.

#### <span id="page-33-0"></span>**Recommendations for usage with backups**

- If the backup contains many (more than a few hundred thousand) hard linked files, you should enable this option, because it reduces the memory overhead. Note that, where the backup includes many millions of hard linked files, enabling this option may allow the backup to complete where it would not complete if the option is disabled.
- If the backup contains a relatively small number of hard linked files each containing a large amount of data, you should disable the option.
- If there is a chance that the backup may need to be restored on an older version of software, you should disable this option.

## **NDMP\_BLUEARC\_EXCLUDE\_MIGRATED**

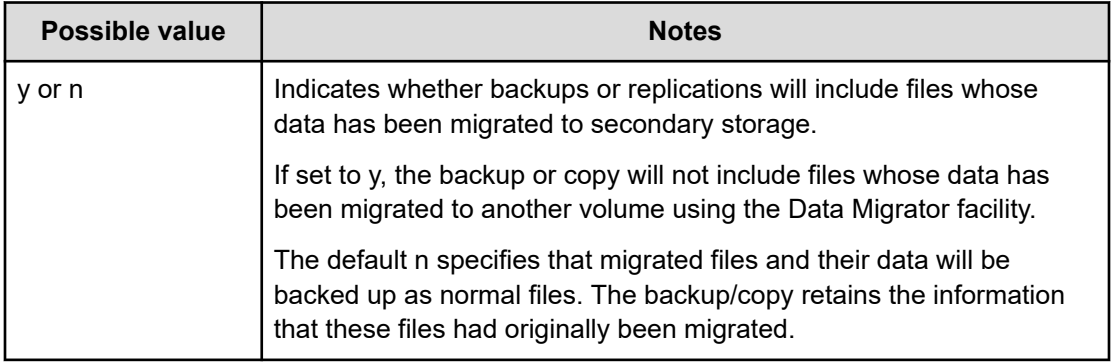

# <span id="page-34-0"></span>**NDMP\_BLUEARC\_EXTERNAL\_LINKS**

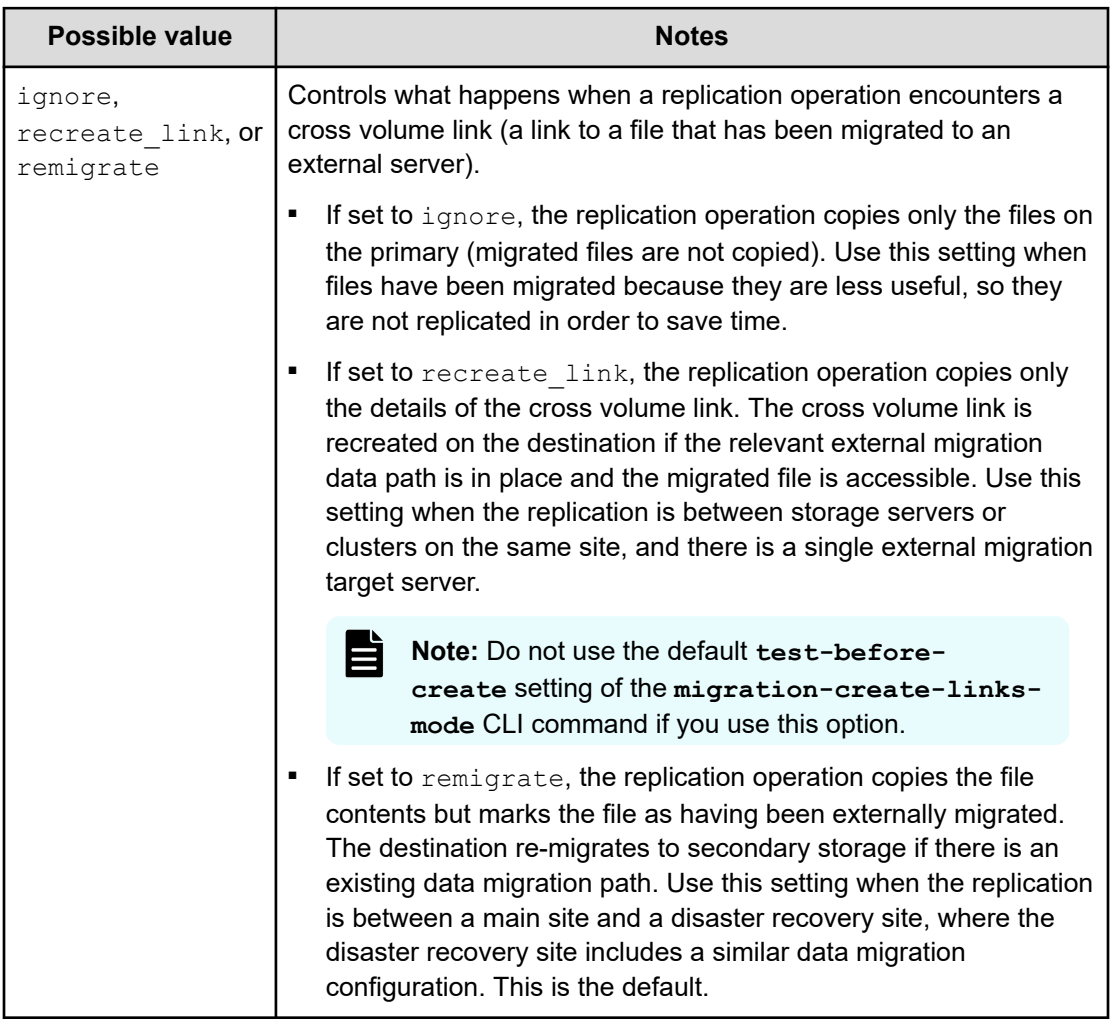

# **NDMP\_BLUEARC\_INCLUDE\_ONLY\_MIGRATED**

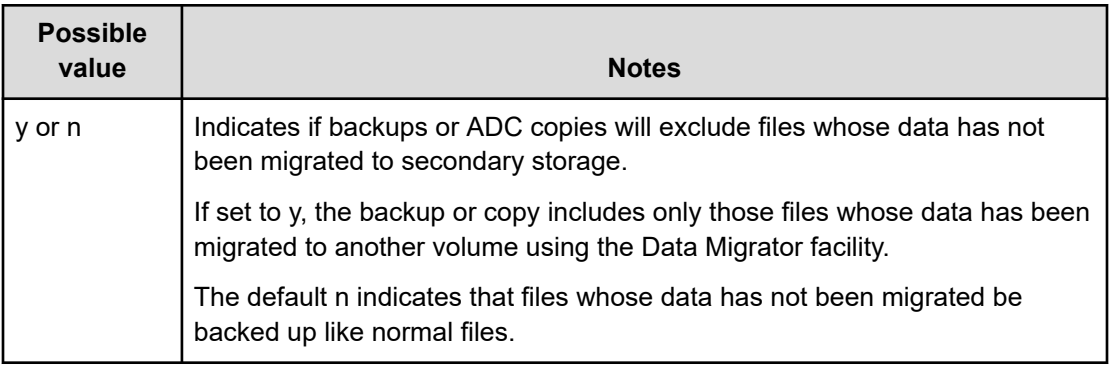

# <span id="page-35-0"></span>**NDMP\_BLUEARC\_TAKE\_SNAPSHOT**

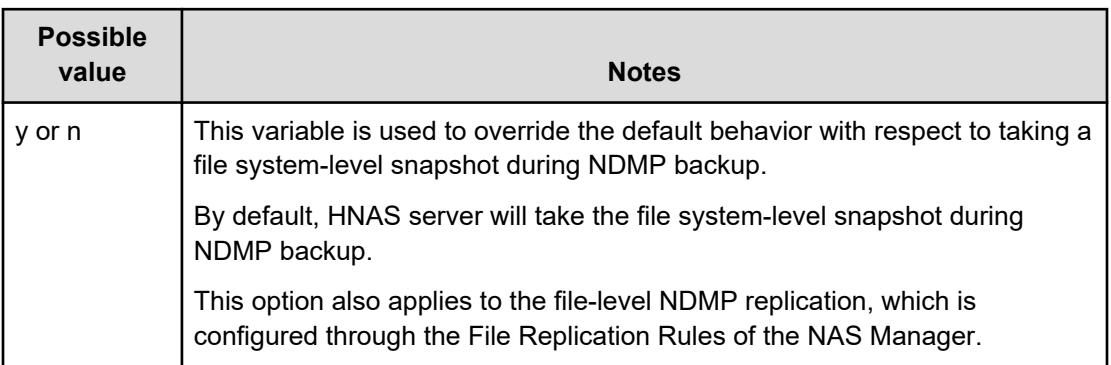

# **NDMP\_BLUEARC\_USE\_CHANGE\_LIST**

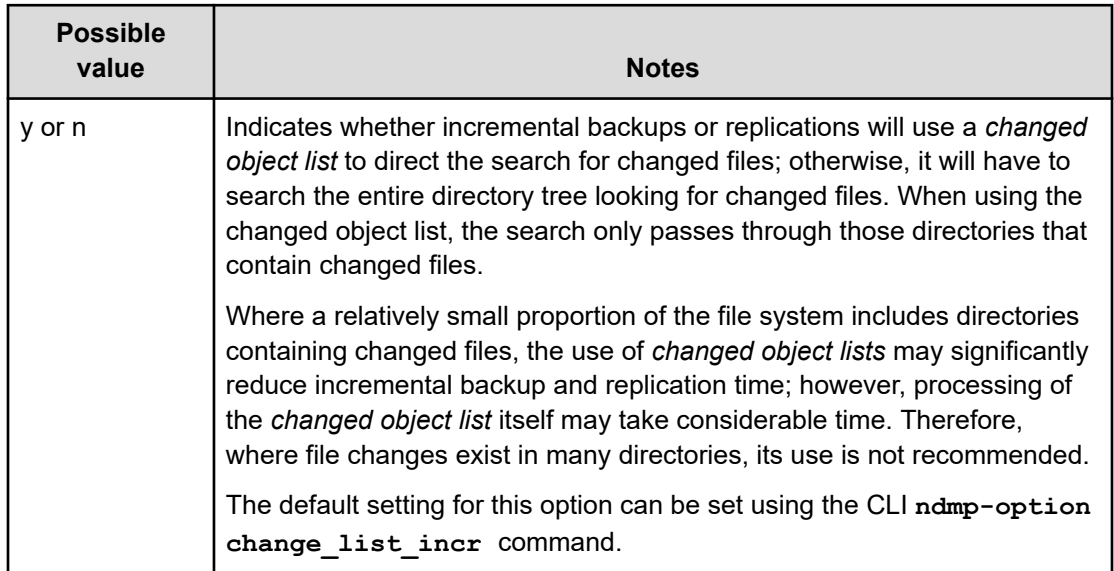

# **NDMP\_BLUEARC\_USE\_SNAPSHOT\_RULE**

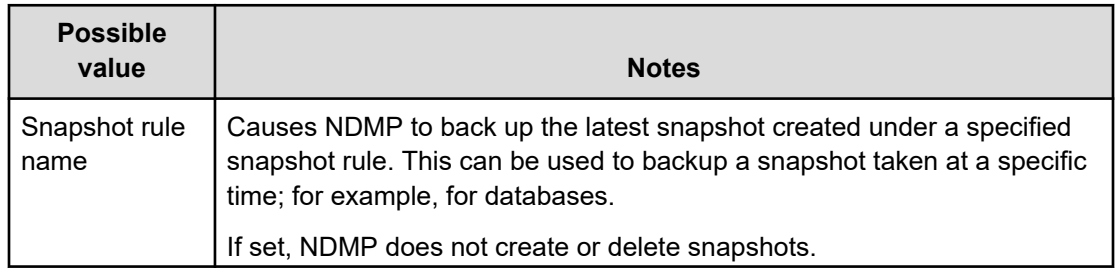

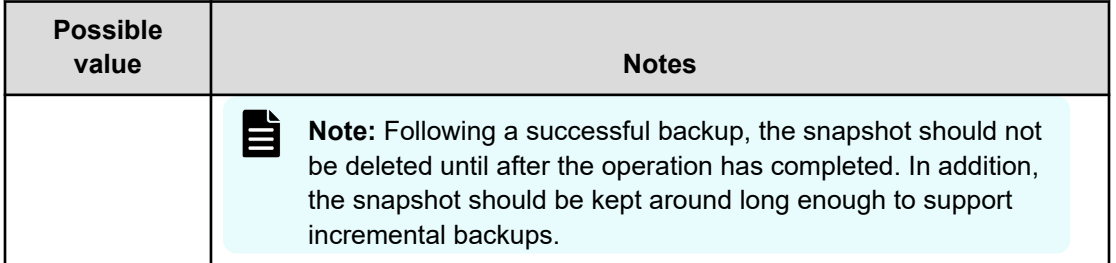

### **Hitachi**

Corporate Headquarters 2535 Augustine Drive Santa Clara, CA 95054 USA HitachiVantara.com/contact

# 6000